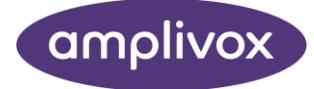

# Otowave 102 MODE D'EMPLOI

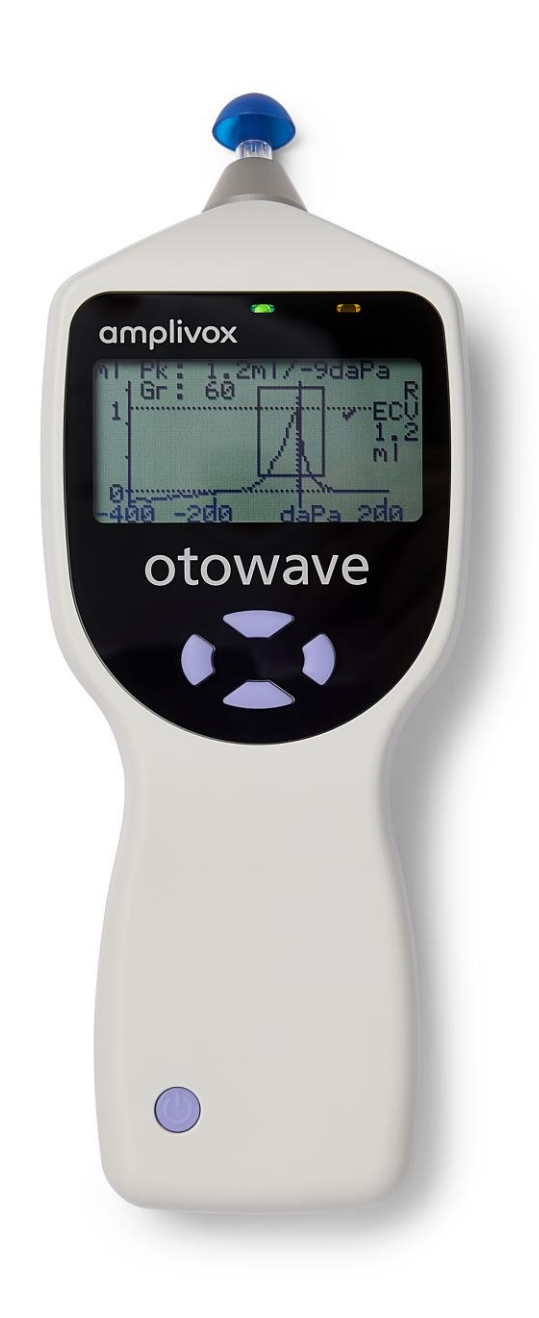

## AU SUJET DE CE MODE D'EMPLOI

LISEZ CE MODE D'EMPLOI AVANT D'ESSAYER D'UTILISER L'APPAREIL.

<span id="page-1-0"></span>Ce mode d'emploi est valable pour l'Otowave 102 (à partir de la version du micrologiciel 1.0.0.072100 et versions suivantes – voir l'écran Informations système).

> Ce produit est fabriqué par : Amplivox Ltd 3800 Parkside, Solihull Parkway, Birmingham Business Park, Birmingham, West Midlands, B37 7YG [www.amplivox.com](http://www.amplivox.com/)

Pour toute question, veuillez nous contacter aux coordonnées suivantes :

Amplivox Ltd 3800 Parkside, Solihull Parkway, Birmingham Business Park, Birmingham, West Midlands, B37 7YG United Kingdom Tel: +44 (0)1865 880846

[hello@amplivox.com](mailto:hello@amplivox.com)

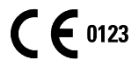

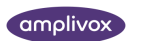

### <span id="page-2-0"></span>SOMMAIRE

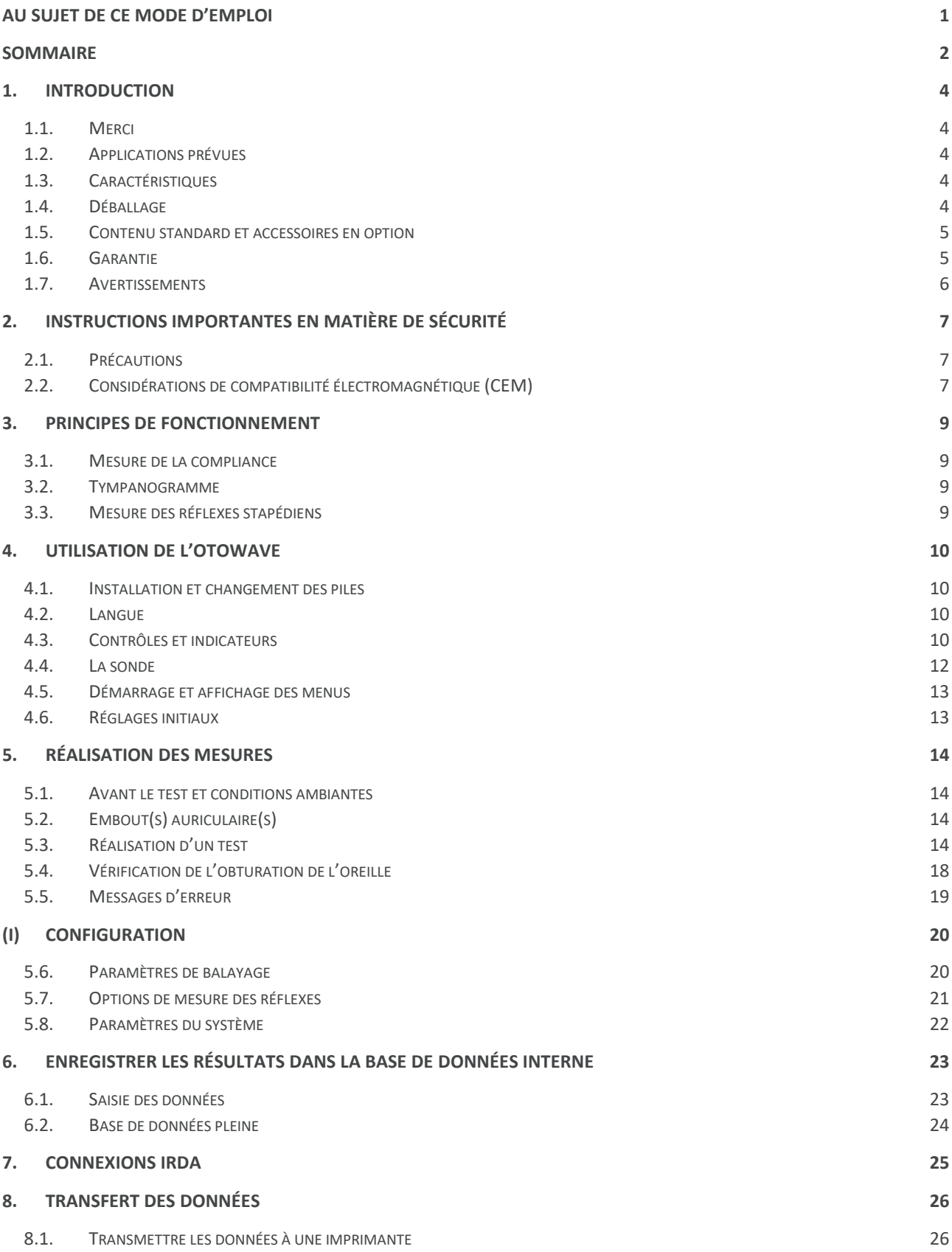

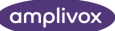

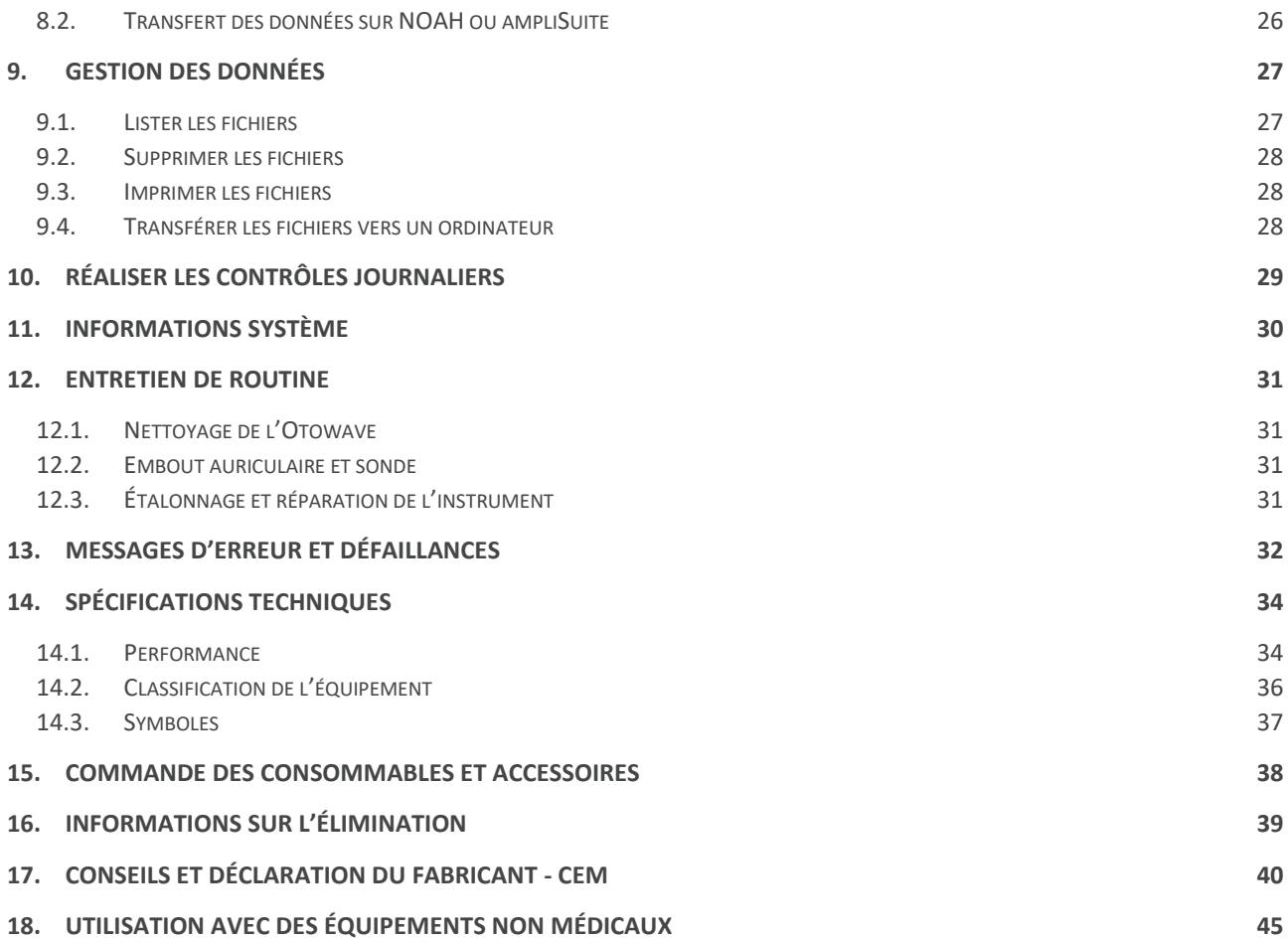

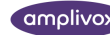

### <span id="page-4-0"></span>1. INTRODUCTION

### <span id="page-4-1"></span>1.1. MERCI

Nous vous remercions d'avoir acheté un Otowave 102 d'Amplivox, un tympanomètre de poche qui vous servira pendant des années si vous en prenez soin. Ce mode d'emploi concerne les versions 102-1 et 102-4 du produit.

### <span id="page-4-2"></span>1.2. APPLICATIONS PRÉVUES

L'Otowave 102 est conçu pour une utilisation par les audiologistes, les médecins généralistes, les dispensateurs d'appareils auditifs et les professionnels du domaine de la santé des enfants.

L'appareil réalise deux types de mesures :

La **tympanométrie** est utilisée pour mesurer la compliance (déformation sous pression) de la membrane tympanique et de l'oreille moyenne à une fréquence déterminée dans une large plage de pressions.

Le **test des réflexes** est utilisé pour mesurer les réflexes stapédiens. L'Otowave mesure les réflexes ipsilatéraux et, lorsque cette fonction est sélectionnée, la mesure du réflexe est automatiquement effectuée après la réalisation d'un tympanogramme.

### <span id="page-4-3"></span>1.3. CARACTÉRISTIQUES

- Mesure automatique du volume du conduit auditif, du pic de compliance du tympan, de la position du pic et de son gradient
- Détection automatique des réflexes stapédiens
- Jusqu'à 32 tests des deux oreilles peuvent être enregistrés dans une mémoire non volatile
- Paramètres configurables pour les préférences de l'utilisateur, enregistrés dans une mémoire non volatile
- Impression par connexion infrarouge (IrDA) à une ou deux imprimantes thermiques sélectionnées par l'utilisateur
- Transfert des données vers un ordinateur via connexion IrDA pour le stockage, l'affichage et l'impression à l'aide du logiciel « Amplisuite » d'Amplivox ou de l'application NOAH
- Interface en anglais, français ou allemand (sélectionné par l'utilisateur)
- •

### <span id="page-4-4"></span>1.4. DÉBALLAGE

Vérifiez que le contenu du carton d'emballage correspond au bon de livraison pour vous assurer que tous les éléments commandés ont été livrés. S'il manque quelque chose, veuillez contacter le distributeur qui vous a fourni l'instrument ou Amplivox si vous l'avez acheté directement au fabricant.

Gardez le carton et l'emballage d'origine pour transporter le tympanomètre pour son étalonnage annuel ou pour réparations.

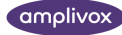

### <span id="page-5-0"></span>1.5. CONTENU STANDARD ET ACCESSOIRES EN OPTION

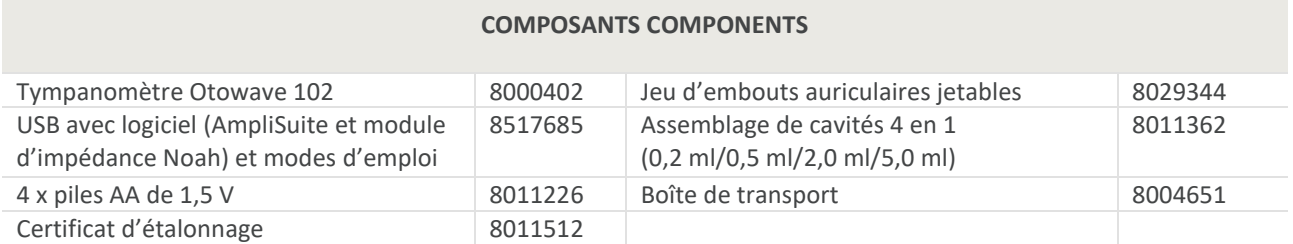

#### **OPTIONAL COMPONENTS**

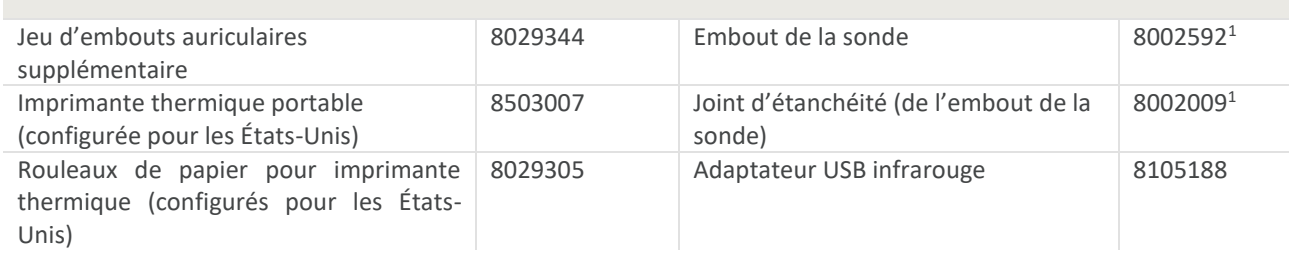

**Remarque :** Si l'imprimante thermique a été achetée, elle doit être chargée pendant au moins 15 heures avant son utilisation. Consultez le mode d'emploi de l'imprimante pour plus d'informations.

#### <span id="page-5-1"></span>1.6. GARANTIE

Tous les instruments Amplivox sont garantis contre les matériaux défectueux et les défauts de fabrication. L'instrument sera réparé gratuitement pendant une période de troi ans à compter de la date d'envoi, si celui-ci est renvoyé frais payés au service d'entretien d'Amplivox. Les frais de renvoi seront nuls pour les clients résidant au Royaume-Uni et payables pour les clients résidants hors du Royaume-Uni.

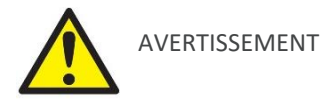

#### **Les exceptions suivantes s'appliquent :**

• L'étalonnage de la pompe à pression et des transducteurs peut être compromis suite à une manipulation brutale ou à un impact (si on les laisse tomber).

La durée de vie de la sonde, des joints d'obturation de la sonde et des embouts auriculaires dépend des conditions d'utilisation. Ces pièces sont garanties uniquement contre les matériaux défectueux et les défauts de fabrication.

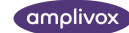

<sup>1</sup> Applied part as according to IEC 60601-1

### <span id="page-6-0"></span>1.7. AVERTISSEMENTS

Les mentions « avertissement » et « attention » seront utilisées tout au long du mode d'emploi dans les cas suivants :

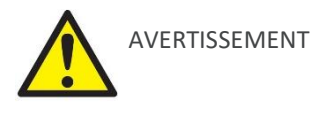

La mention AVERTISSEMENT identifie les conditions ou pratiques qui peuvent représenter un danger pour le patient et/ou l'utilisateur.

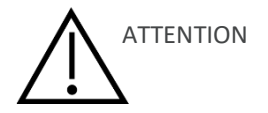

La mention ATTENTION identifie les conditions ou pratiques qui peuvent endommager l'équipement.

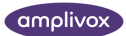

# <span id="page-7-0"></span>2. INSTRUCTIONS IMPORTANTES EN MATIÈRE DE SÉCURITÉ

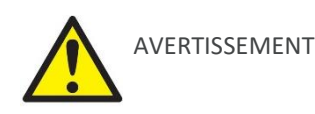

L'instrument Otowave 102 ne doit être utilisé que par des personnes possédant les qualifications nécessaires pour réaliser des tests tympanométriques. Il est destiné à une utilisation ponctuelle comme outil de dépistage et de diagnostic ; néanmoins, aucune procédure chirurgicale ou médicale ne devra être réalisée uniquement sur base des résultats obtenus à l'aide de l'instrument.

### <span id="page-7-1"></span>2.1. PRÉCAUTIONS

#### **LISEZ CE MODE D'EMPLOI AVANT D'ESSAYER D'UTILISER L'APPAREIL**

Le tympanomètre ne doit être utilisé qu'à l'intérieur et seulement de la façon décrite dans ce mode d'emploi.

Consultez les précautions décrites à la section [4.1](#page-10-1) relative à l'utilisation des piles.

Chaque jour avant la première utilisation de l'instrument, ou si les résultats semblent suspects ou variables, les contrôles détaillés à la section 11 doivent être réalisés. Si ceux-ci ne fournissent pas les résultats escomptés, l'instrument ne doit pas être utilisé.

N'insérez jamais la sonde dans le conduit auditif d'un patient sans avoir placé un embout auriculaire adapté à celle-ci.

Utilisez uniquement les embouts auriculaires jetables recommandés. Ceux-ci sont à usage unique, c'est-à-dire que chaque embout auriculaire ne doit être utilisé qu'une seule fois, pour une seule oreille d'un seul patient. Ne réutilisez pas les embouts auriculaires, car cela risque de transmettre une infection d'une oreille à l'autre ou d'un patient à l'autre.

N'immergez pas l'appareil dans un fluide, quel qu'il soit. La section [13](#page-31-0) de ce mode d'emploi décrit la procédure correcte de nettoyage de l'instrument et de ses accessoires, ainsi que la fonction des pièces à usage unique.

N'utilisez pas l'instrument dans un environnement très oxygéné ou en présence d'un mélange anesthésique inflammable ou d'autres matières inflammables.

Ne laissez pas tomber l'instrument et protégez-le des impacts. Si on a laissé tomber l'instrument, ou si celui-ci est endommagé, veuillez le renvoyer au fabricant pour être réparé et/ou réétalonné. N'utilisez pas l'instrument si vous pensez qu'il pourrait être endommagé.

L'instrument doit être conservé et utilisé à l'intérieur dans les plages de température, de pression et d'humidité indiquées, comme décrit à la section [15.](#page-34-0)

Comme pour tous les instruments de cette nature, les mesures réalisées seront influencées par les changements importants d'altitude et de pression atmosphérique. Le tympanomètre Otowave 102 doit être réétalonné (pour la mesure volumétrique uniquement) à l'altitude d'opération désirée s'il doit être utilisé à des altitudes supérieures à 1000 m au-dessus du niveau de la mer. Ceci s'applique aux mesures volumétriques d'un maximum de 2,0 ml. Veuillez consulter le manuel d'entretien pour des informations détaillées.

N'essayez pas d'ouvrir, de modifier ou de réaliser vous-même l'entretien de l'instrument. Renvoyez l'instrument au fabricant ou au distributeur pour toute réparation et tout entretien nécessaires. L'ouverture de l'instrument annulera la garantie.

### <span id="page-7-2"></span>2.2. CONSIDÉRATIONS DE COMPATIBILITÉ ÉLECTROMAGNÉTIQUE (CEM)

Les équipements médicaux électriques nécessitent des précautions particulières en matière de CEM et doivent être installés et utilisés conformément aux informations relatives à la CEM fournies à la section [18.](#page-40-0) Elles fournissent des indications sur l'environnement électromagnétique dans lequel utiliser l'instrument.

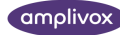

Les équipements portables et mobiles de communications en radiofréquence (RF) peuvent affecter les équipements médicaux électriques. L'instrument ne doit pas être utilisé à côté de ou superposé à d'autres appareils ; si ceci est inévitable, il faudra s'assurer du bon fonctionnement de l'instrument.

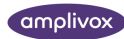

### <span id="page-9-0"></span>3. PRINCIPES DE FONCTIONNEMENT

**Remarque :** Ce mode d'emploi n'est pas un manuel de formation à la tympanométrie. Le lecteur doit consulter des manuels d'audiologie pour se renseigner sur la théorie et l'application des tests réalisés par cet instrument.

### <span id="page-9-1"></span>3.1. MESURE DE LA COMPLIANCE

L'Otowave 102 mesure la compliance (souplesse) de la membrane tympanique et de l'oreille moyenne en émettant une tonalité continue à 226 Hz dans le canal auditif à un niveau étalonné pour produire un niveau de pression acoustique de 85 dB physiques (SPL) dans une cavité de 2 ml. Le son que cela produit dans le conduit auditif est mesuré à l'aide d'un microphone et la compliance calculée à partir du résultat. Conformément aux pratiques audiométriques habituelles, la compliance est exprimée comme un volume d'air en ml.

### <span id="page-9-2"></span>3.2. TYMPANOGRAMME

Pour la production du tympanogramme, la compliance est mesurée à différentes pressions d'air dans le conduit auditif, entre +200 daPa à -400 daPa, générées à l'aide d'une petite pompe. La compliance atteint un pic lorsque la pression est la même de chaque côté du tympan. L'évolution de la mobilité en fonction de la pression est présentée sous forme de graphique.

### <span id="page-9-3"></span>3.3. MESURE DES RÉFLEXES STAPÉDIENS

En suivant le même principe, il est également possible d'établir la présence d'un réflexe stapédien. Dans ce cas, la tonalité à 226 Hz est utilisée pour mesurer la compliance de l'oreille, tandis qu'une courte tonalité de fréquence différente est appliquée (le stimulus du réflexe). L'intensité de ce stimulus est augmentée par incréments jusqu'à ce que les muscles stapédiens répondent en rigidifiant la membrane tympanique, ou jusqu'à ce qu'une intensité maximale prédéterminée soit atteinte. Lorsque le changement de compliance dépasse un seuil prédéterminé, on est en présence d'un réflexe et le changement de compliance suite à l'application d'un stimulus est représenté dans un graphique en fonction du temps.

Le réflexe stapédien est mesuré à la pression statique du conduit auditif produisant une compliance tympanique maximale ; les mesures de réflexes sont donc réalisées après le tympanogramme, lorsque la pression au pic de compliance a été déterminée.

Le modèle 102-1 de l'Otowave mesure les réflexes stapédiens à 1000 Hz, alors que le modèle 102-4 les mesure à 500 Hz, 1000 Hz, 2000 Hz et 4000 Hz. L'intensité maximale du stimulus peut être prédéterminée, ainsi que peut l'être l'incrément en dB entre les trois niveaux d'intensité de stimulus précédents.

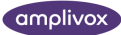

# <span id="page-10-0"></span>4.UTILISATION DE L'OTOWAVE

### <span id="page-10-1"></span>4.1. INSTALLATION ET CHANGEMENT DES PILES

L'Otowave 102 fonctionne avec des piles alcalines AA ou des piles nickel-métal hydrure (NiMH) rechargeables. Quatre piles sont nécessaires. Ne mélangez pas différents types de piles ou des piles neuves et usagées.

Si l'Otowave est utilisé de manière occasionnelle, il est conseillé d'utiliser des piles alcalines. Les piles NiMH présentent ont une vitesse d'auto-déchargement élevée et devront probablement être rechargées si elles sont inutilisées pendant quelques semaines.

Retirez les piles de l'instrument si celui-ci va être inutilisé pendant plus d'un mois.

Le type de pile utilisé doit être indiqué dans le menu CONFIGURATION. Il est fixé par défaut sur ALCALINES. Changez les paramètres dans le menu CONFIGURATION (faites dérouler jusque TYPE DE PILE comme décrit à la section 6).

Pour placer les piles, ôtez le couvercle du compartiment à piles situé à la base du tympanomètre. Placez les piles tel qu'indiqué à l'intérieur du compartiment et replacez le couvercle du compartiment à piles.

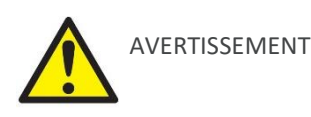

Les piles doivent toujours être changées hors de l'environnement du patient. L'opérateur ne doit pas toucher les connecteurs des piles et le patient en même temps.

Un indicateur de charge  $\Box$  se trouve dans le coin supérieur droit de l'écran (sauf quand les résultats des tests sont affichés). La charge restante est représentée par une pile qui se vide progressivement. Les piles doivent être changées lorsque le symbole « **!** » apparaît à côté de l'indicateur de charge ou lorsque vous y êtes invité, par exemple lors de la mise en marche.

Changer les piles n'a aucun effet sur la configuration, le contenu de la base de données, les paramètres d'étalonnage ou les résultats du dernier test.

Veuillez respecter la règlementation locale en matière d'élimination des piles usagées.

### <span id="page-10-2"></span>4.2. LANGUE

Pour sélectionner la langue utilisée (anglais, français ou allemand), utilisez les options du menu CONFIGURATION (section 6).

### <span id="page-10-3"></span>4.3. CONTRÔLES ET INDICATEURS

Appuyez brièvement sur la touche marche/arrêt pour allumer ou éteindre l'Otowave (référez-vous au diagramme cidessous).

ຳ **Remarque :** Cet instrument est équipé d'une horloge. Avant l'utilisation, réglez la date et l'heure locales pour que les étalonnages et les données des tests soient correctement identifiés. Consultez la section 6 à cet effet.

Il n'y a pas de délai au démarrage, mais une courte routine de diagnostic de quelques secondes sera réalisée. Pendant ce temps, la pompe interne se mettra en marche. Pour éteindre l'appareil, appuyez de nouveau brièvement sur la touche marche/arrêt.

Appuyez sur les touches de navigation haut ▲ et bas ▼ pour naviguer entre les menus ou régler les paramètres.

Appuyez sur la touche de navigation droite ► pour accepter le choix du menu ou passer à l'étape suivante.

Appuyez sur la touche de navigation gauche ◄ pour annuler une opération ou revenir à l'étape précédente.

La fonction des touches gauche et droite est en général affichée en bas de l'écran.

Lorsqu'il ne réalise pas de test, l'Otowave 102 s'éteindra automatiquement après 90 ou 180 secondes si aucune touche n'est pressée (la façon de sélectionner la durée est expliquée à la section 6).

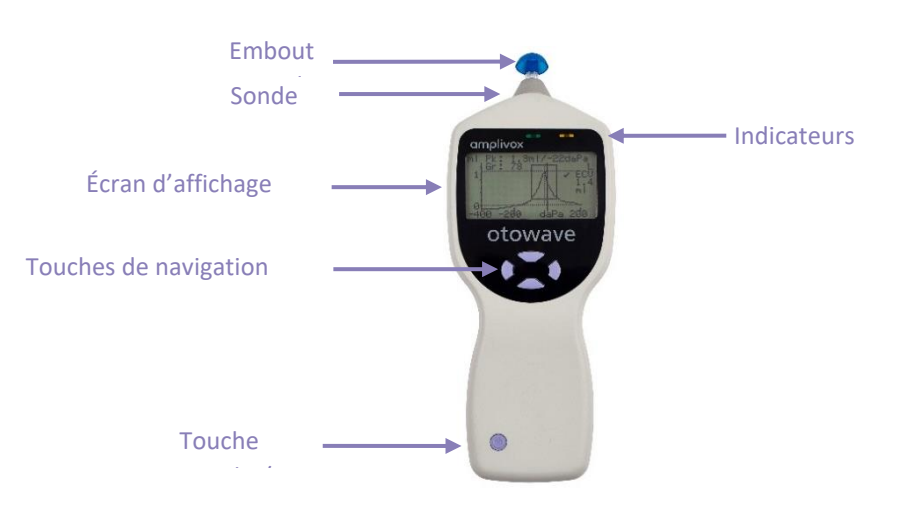

Les indicateurs affichent le statut du système. Les indications habituelles lors d'une séquence de mesure sont :

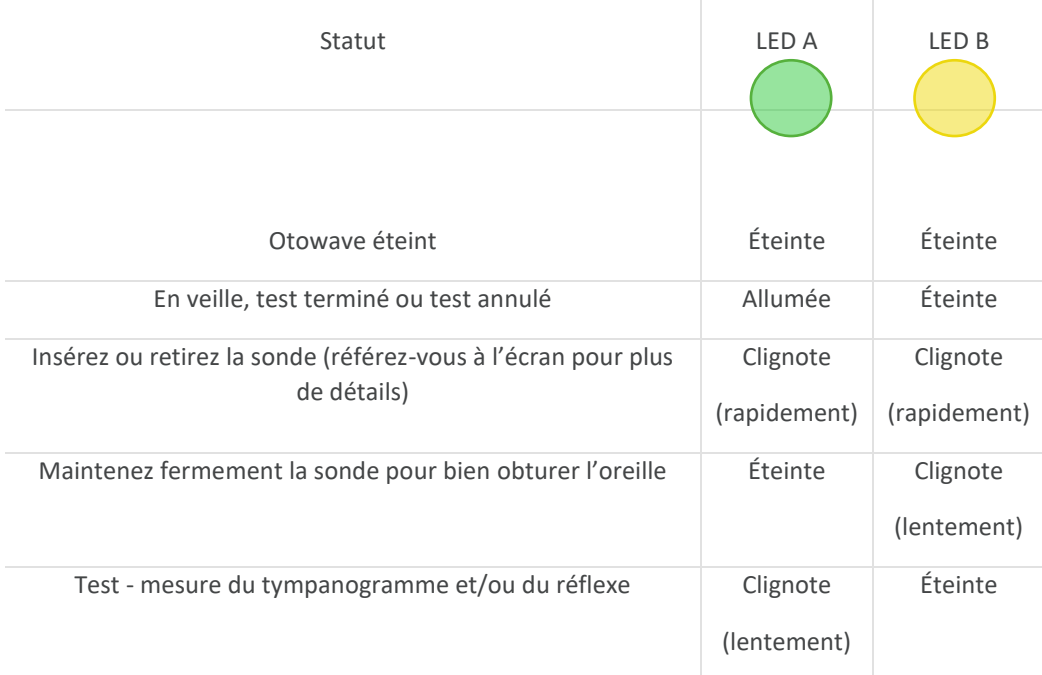

Une description détaillée des indicateurs utilisés, des messages affichés et des erreurs possibles se trouve à la section [14.](#page-32-0)

### <span id="page-12-0"></span>4.4. LA SONDE

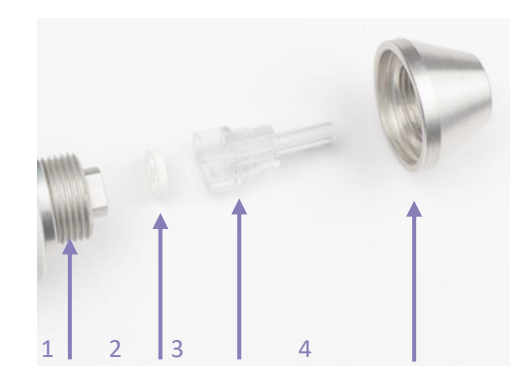

- 1 **Protubérance filetée écrou** et Se connecte au corps de la sonde pour attacher le nez en cône
- **2 Joint en caoutchouc** Joint assurant la circulation de l'air
- **3 Embout de la sonde** Embout transparent de la sonde, renfermant le joint d'obturation en caoutchouc
- **4 Nez en cône** Partie supérieure de la sonde utilisée pour maintenir fermement l'embout et le joint d'obturation en caoutchouc

Les petits orifices situés sur l'embout de la sonde de l'Otowave doivent toujours être dégagés. En cas de blocage, un avertissement sera affiché. L'embout de la sonde doit alors être retiré et nettoyé ou remplacé.

Pour retirer l'embout de la sonde, dévissez le nez en cône et retirez l'embout de la protubérance filetée. Un petit joint d'obturation se trouve à la base de l'embout de la sonde. Il doit être examiné et remplacé s'il est bloqué ou endommagé. N'enlevez pas l'écrou qui attache la protubérance filetée au corps de l'instrument.

้ำเ **Remarque :** Lors du remplacement de l'embout de la sonde, assurez-vous que le joint d'obturation est correctement placé avec le côté plat aligné au côté plat de la base de l'embout de la sonde. Poussez l'embout de la sonde par-dessus la protubérance et replacez le nez en cône. Assurez-vous que le nez en cône est bien vissé, mais pas trop serré. N'utilisez pas d'outils pour visser le nez en cône.

Après le remplacement de l'embout, un « contrôle journalier » doit être réalisé (comme décrit à la section 11).

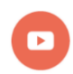

*Vidéo illustrant comment nettoyer l'embout de la sonde.*

### <span id="page-13-0"></span>4.5. DÉMARRAGE ET AFFICHAGE DES MENUS

Lorsque l'Otowave 102 est mis en marche, l'écran de démarrage s'affiche pendant que les tests internes sont en cours et que la pompe est initialisée. Lorsque la séquence de démarrage est terminée, le MENU PRINCIPAL s'affiche :

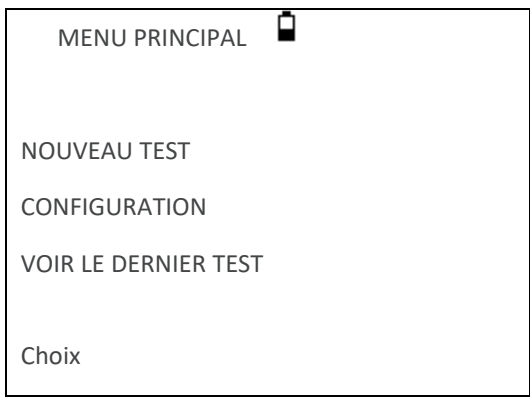

Utilisez les touches de navigation pour faire dérouler le menu et sélectionner les options.

### <span id="page-13-1"></span>4.6. RÉGLAGES INITIAUX

Utilisez les options de CONFIGURATION (voir la section 6) pour sélectionner les options suivantes :

- contraste de l'affichage pour le confort visuel
- date et heure locales correctes
- affichage de la date (JJ/MM/AA or MM/JJ/AA)
- type de pile correct
- délai de mise hors tension (90 ou 180 secondes)
- type d'imprimante correct (si utilisée)

# <span id="page-14-0"></span>5. RÉALISATION DES MESURES

### <span id="page-14-1"></span>5.1. AVANT LE TEST ET CONDITIONS AMBIANTES

Un professionnel de la santé qualifié doit réaliser une otoscopie détaillée afin d'établir que la condition de l'oreille permet de réaliser les tests sélectionnés et qu'il n'existe aucune contre-indication. Les contre-indications comprennent l'obstruction du conduit auditif externe suite à un dépôt excessif de cérumen et/ou de poils excessifs, qui devront être retirés si nécessaire.

Le bilan tympanométrique et le test des réflexes doivent toujours être réalisés dans une pièce silencieuse ou dans une cabine insonorisée.

### <span id="page-14-2"></span>5.2. EMBOUT(S) AURICULAIRE(S)

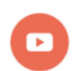

*Vidéo illustrant comment choisir le bon embout auriculaire.*

Ceux-ci doivent être sélectionnés et placés par une personne qualifiée pour réaliser des tests tympanométriques.

ำเ **Remarque :** L'embout de la sonde doit être coiffé d'un nouvel embout auriculaire avant de l'introduire dans le conduit auditif d'un patient. L'embout auriculaire doit être correctement fixé à l'embout de la sonde et ne doit bloquer aucun des quatre orifices de l'embout de la sonde. La taille des embouts oculaires doit être adaptée à l'oreille du patient et assurer une obturation confortable du conduit auditif.

Consultez la sectio[n 16](#page-38-0) pour plus de détails sur ces pièces à usage unique.

### <span id="page-14-3"></span>5.3. RÉALISATION D'UN TEST

**Remarque :** Assurez-vous que les paramètres corrects ont été sélectionnés avant de débuter un test. Référezvous aux informations ci-dessous et aux options de CONFIGURATION détaillées à la section 6.

Après avoir sélectionné les paramètres du test, la mesure du tympanogramme et le test des réflexes sont généralement réalisés de la façon suivante.

Sélectionnez NOUVEAU TEST à partir du MENU PRINCIPAL :

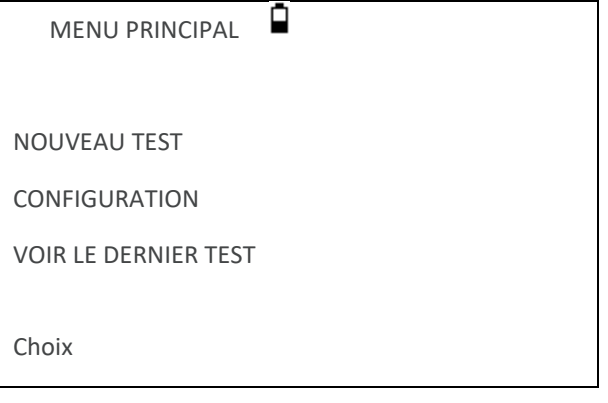

Sélectionnez l'oreille ou les oreilles à tester :

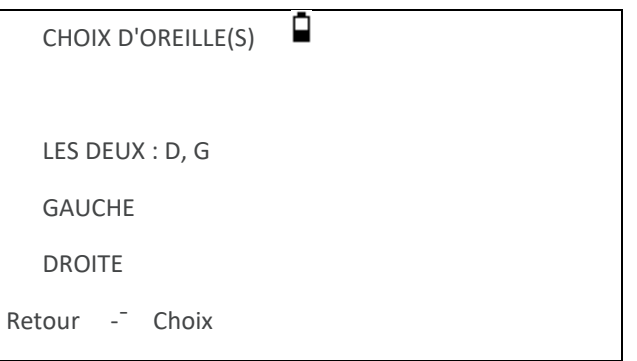

Le message « Suppression du dernier test » sera brièvement affiché, suivie d'une invitation à insérer la sonde dans l'oreille à tester :

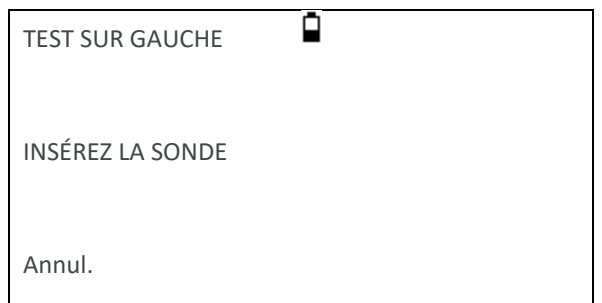

Insérez l'embout auriculaire dans l'oreille et bouchez correctement l'oreille. Si l'oreille est correctement bouchée, la séquence de messages suivante s'affichera :

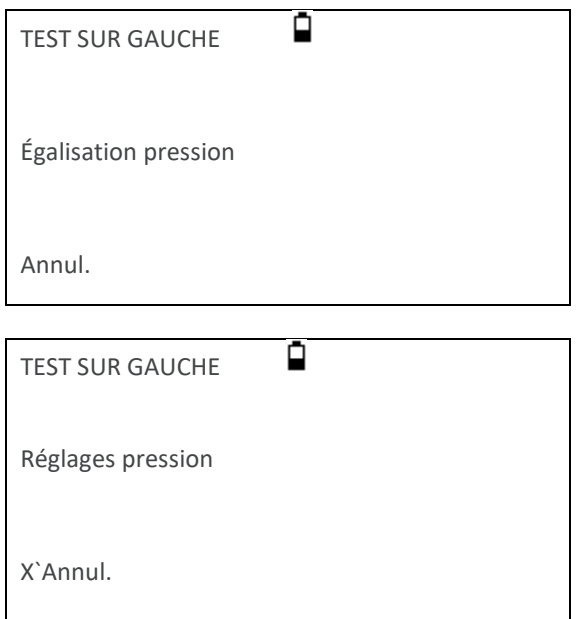

Appuyez sur ◄ n'importe quand pour annuler le test et retourner au menu de sélection de l'oreille.

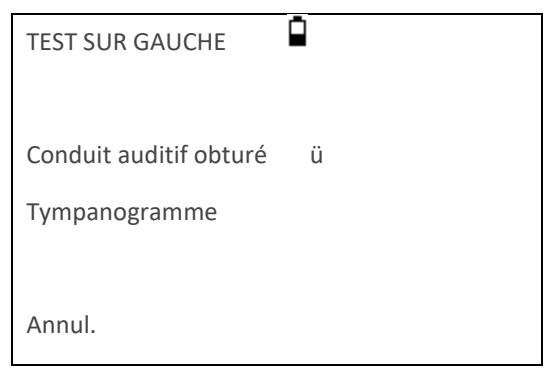

Lorsque le conduit auditif est correctement obturé, la mesure du tympanogramme est réalisée. Celle-ci dure environ 3 secondes. Il est important de ne pas bouger la sonde et de demander au patient de rester immobile lors du test.

Lorsque le tympanogramme est terminé, l'instrument réalisera le test des réflexes, si celui-ci a été sélectionné. Par défaut, ce test n'est réalisé qu'en présence d'un pic dans le tympanogramme. Cette option, ainsi que d'autres options de test des réflexes, peut être modifiée dans le menu CONFIGURATION, comme décrit à la section 6.

Avant de commencer le test des réflexes, la pression à l'intérieur du conduit auditif sera amenée à la valeur qui a provoqué le pic de compliance lors du tympanogramme. L'instrument passera alors en revue les différentes fréquences et intensités tonales déterminées dans le menu CONFIGURATION à la recherche d'une réponse réflexe.

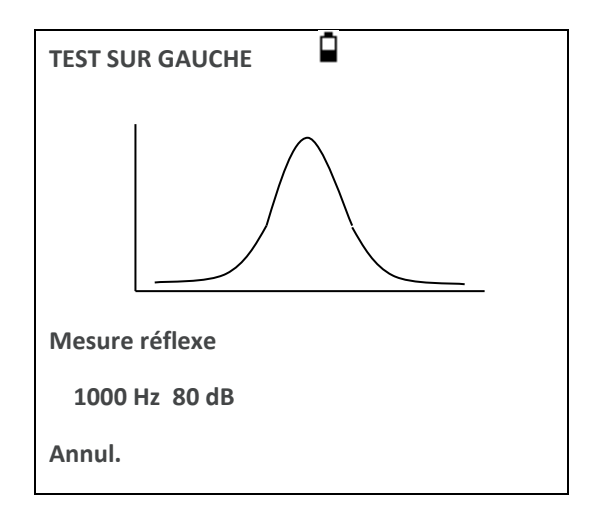

L'affichage change pour montrer la fréquence et l'intensité appliquées, en commençant par les valeurs de fréquence et d'intensité les plus basses.

Lorsque la mesure est terminée, l'indicateur de l'instrument passe d'une lumière verte clignotante à une lumière verte continue. L'écran confirme que le test est terminé et donne l'instruction de RETIRER LA SONDE.

Retirez l'embout auriculaire de l'oreille du patient ; après une brève attente, le tympanogramme s'affichera.

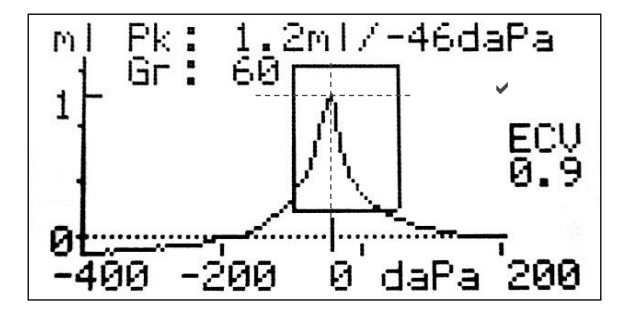

L'affichage indique :

- La mobilité maximale en ml (Pk)
- La pression qui a provoqué le pic de mobilité en daPa
- Le gradient du pic, en daPa (Gr)
- Le volume du conduit auditif (ECV) en ml mesuré à 200 daPa.
- Un signe valide/à refaire indiquant si le tympanogramme semble normal ou non
- Un graphique de la mobilité en fonction de la pression.
- Zone normative (sur base des recommandations de la BSA)
- Signe valide (a) /à refaire (x) selon que le pic tombe dans la zone normative (valide) ou non (à refaire)
- Le curseur de pression peut être opéré à l'aide des touches de navigation haut ▲ et bas ▼.

Examinez le tympanogramme pour vous assurez que le pic de compliance sélectionné par l'Otowave est approprié. Si cela est nécessaire, il est possible de sélectionner un pic alternatif à l'aide des touches ▲ et ▼. Les valeurs affichées changeront pour refléter le pic sélectionné, et seront enregistrées avec le tympanogramme.

Pour refaire le test, appuyez sur ◄.

Lorsque vous êtes satisfait du tympanogramme, appuyer sur ►.

Si un ou plusieurs tests de réflexes ont été réalisés, leurs résultats seront à présent affichés :

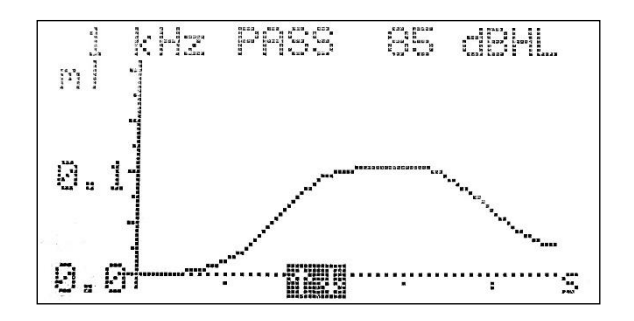

L'affichage indique :

- La fréquence et l'intensité du stimulus provoquant le réflexe
- « VALIDE » si un réflexe a été trouvé, sinon « x » (pas de réponse)
- Un graphique de la compliance en fonction du temps

Si le test des réflexes a été réalisé à plus d'une fréquence, utilisez les touches ▲ et ▼ pour consulter les résultats des autres fréquences.

Si l'Otowave 102 a été programmé pour tester les réflexes à toutes les intensités de stimulus, appuyez sur ► pour afficher un nouvel écran après les graphiques de réflexes. Celui-ci fournit un résumé des intensités et des fréquences auxquelles un réflexe a été détecté. Un tiret « - » s'affiche si un réflexe n'a pas été détecté à l'intensité indiquée.

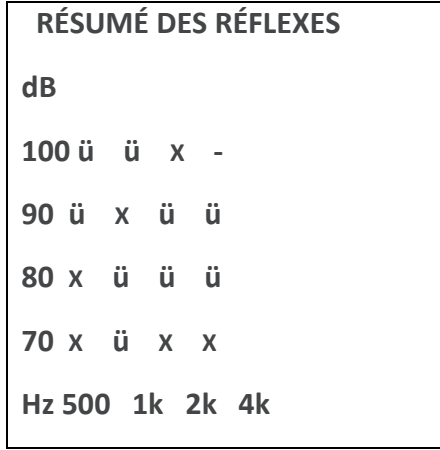

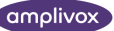

Appuyez sur ◄ pour revenir au tympanogramme, aux résultats des réflexes ou pour refaire le test. Lorsque vous êtes satisfait des résultats, appuyez sur ►.

Le message « Enregistrement comme dernier test » s'affiche et les résultats sont enregistrés dans la mémoire du « dernier test ». Les résultats restent accessibles jusqu'à l'initiation d'un nouveau test, même si l'Otowave est éteint.

Si les deux oreilles ont été sélectionnées pour le test, la séquence sera répétée pour l'oreille droite :

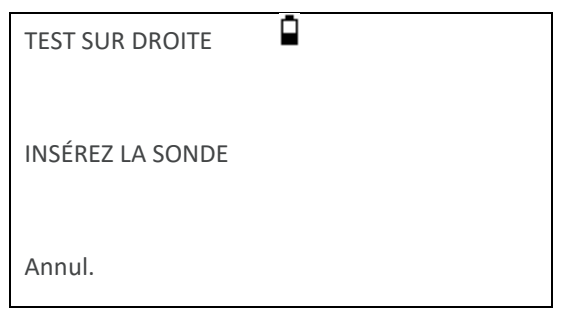

Appuyez sur ► pour omettre le test de l'oreille droite et afficher le menu RÉSULTATS DU PROCESSUS. Appuyez sur ◄ pour annuler et revenu au menu de sélection des oreilles. Dans les deux cas, les résultats de l'oreille gauche seront conservés et peuvent être consultés en tant que DERNIER TEST.

Alternativement, insérer la sonde ; le test de l'oreille droite sera réalisé comme décrit ci-dessus.

Lorsque les oreilles sélectionnées ont été testées et les résultats enregistrés, le menu TRAITEMENT DES RÉSULTATS s'affiche. Ce menu permet d'accéder aux fonctions suivantes :

- Impression des résultats
- Transfert des résultats vers un ordinateur
- Enregistrement des résultats dans la base de données interne
- Visualisation des résultats comme décrit plus haut
- Retour au menu principal

Les résultats du dernier test réalisé restent accessibles même si l'Otowave a été éteint. Pour afficher ces résultats, sélectionner AFFICHER LE DERNIER TEST dans le menu principal. Après sélection de l'oreille désirée, le tympanogramme s'affichera. Il sera alors possible de voir les résultats et de sélectionner le menu TRAITEMENT DES RÉSULTATS comme si le test venait juste d'être terminé.

ำเ้ **Remarque :** Les résultats du dernier test seront effacés dès qu'un nouveau test est initié. Les résultats des tests doivent être enregistrés dans la base de données de l'Otowave, imprimés ou transférés à un ordinateur pour éviter de perdre les données.

### <span id="page-18-0"></span>5.4. VÉRIFICATION DE L'OBTURATION DE L'OREILLE

Le type d'obturation d'oreille utilisé au début d'un test peut être déterminé dans le menu CONFIGURATION (section 6). L'option par défaut est RAPIDE et est adéquate pour la plupart des tests, bien qu'il ne soit pas toujours possible de générer les pressures extrêmes avec cette option.

Si vous rencontrez des difficultés à obturer l'oreille avec les embouts auriculaires, l'option alternative, PARFAITE, peut être utile. Avec cette option, l'appareil vérifie que différentes pressions seront possibles avant le début du test, par le biais d'une indication virtuelle de la qualité de l'obturation:

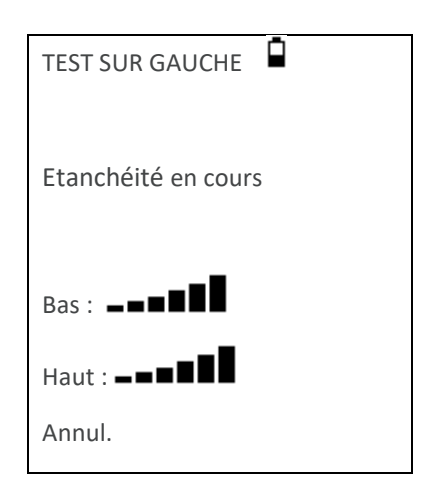

Le nombre de barres indique la qualité de l'obturation. La sonde doit être ajustée dans l'oreille jusqu'à ce qu'au moins deux barres soient affichées pour Basse et Haute.

### <span id="page-19-0"></span>5.5. MESSAGES D'ERREUR

Les messages d'erreur suivants peuvent s'afficher lors de la séquence.

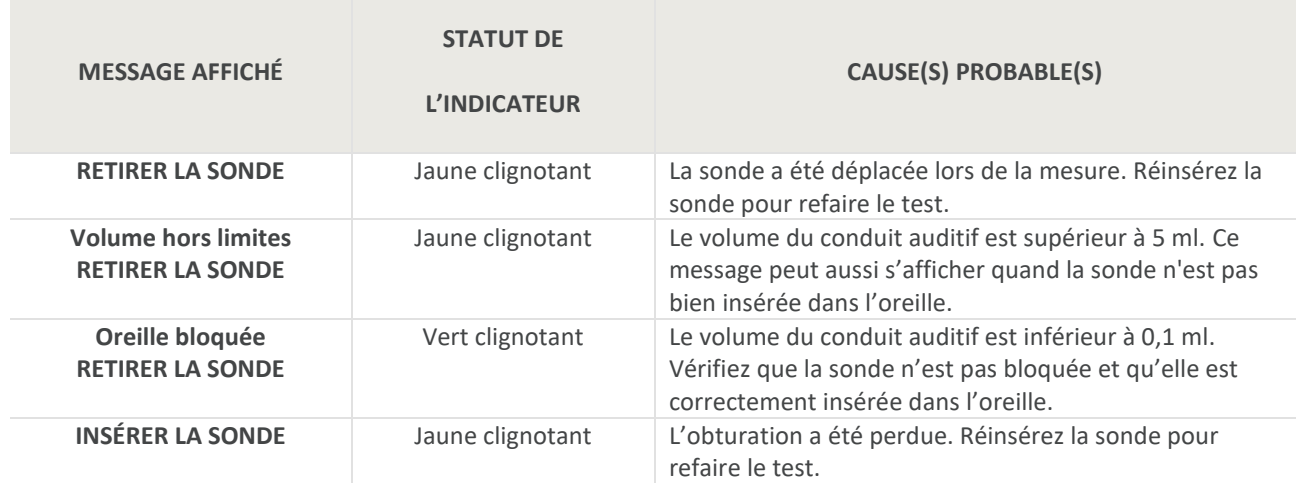

### <span id="page-20-0"></span>6. CONFIGURATION

### <span id="page-20-1"></span>6.1. PARAMÈTRES DE BALAYAGE

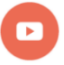

*Vidéo illustrant comment ajouter les réflexes ipsilatéraux au protocole.*

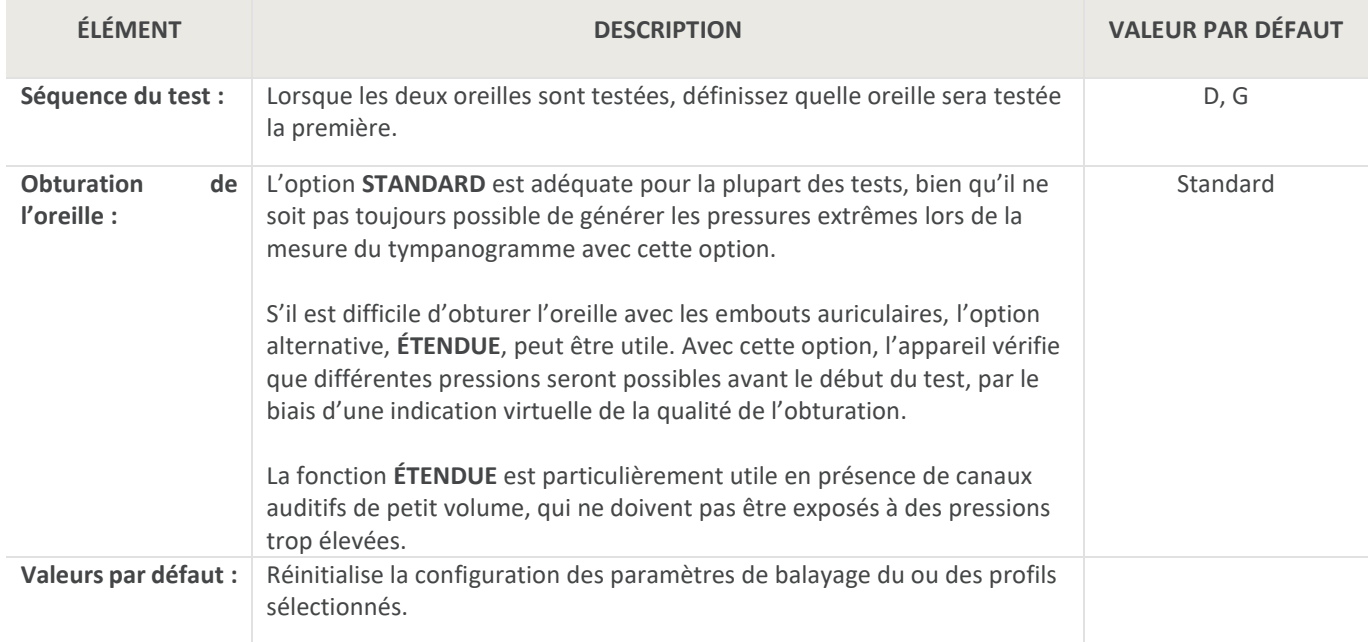

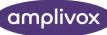

### <span id="page-21-0"></span>6.2. OPTIONS DE MESURE DES RÉFLEXES

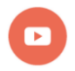

*Vidéo illustrant comment ajouter les réflexes ipsilatéraux au protocole.*

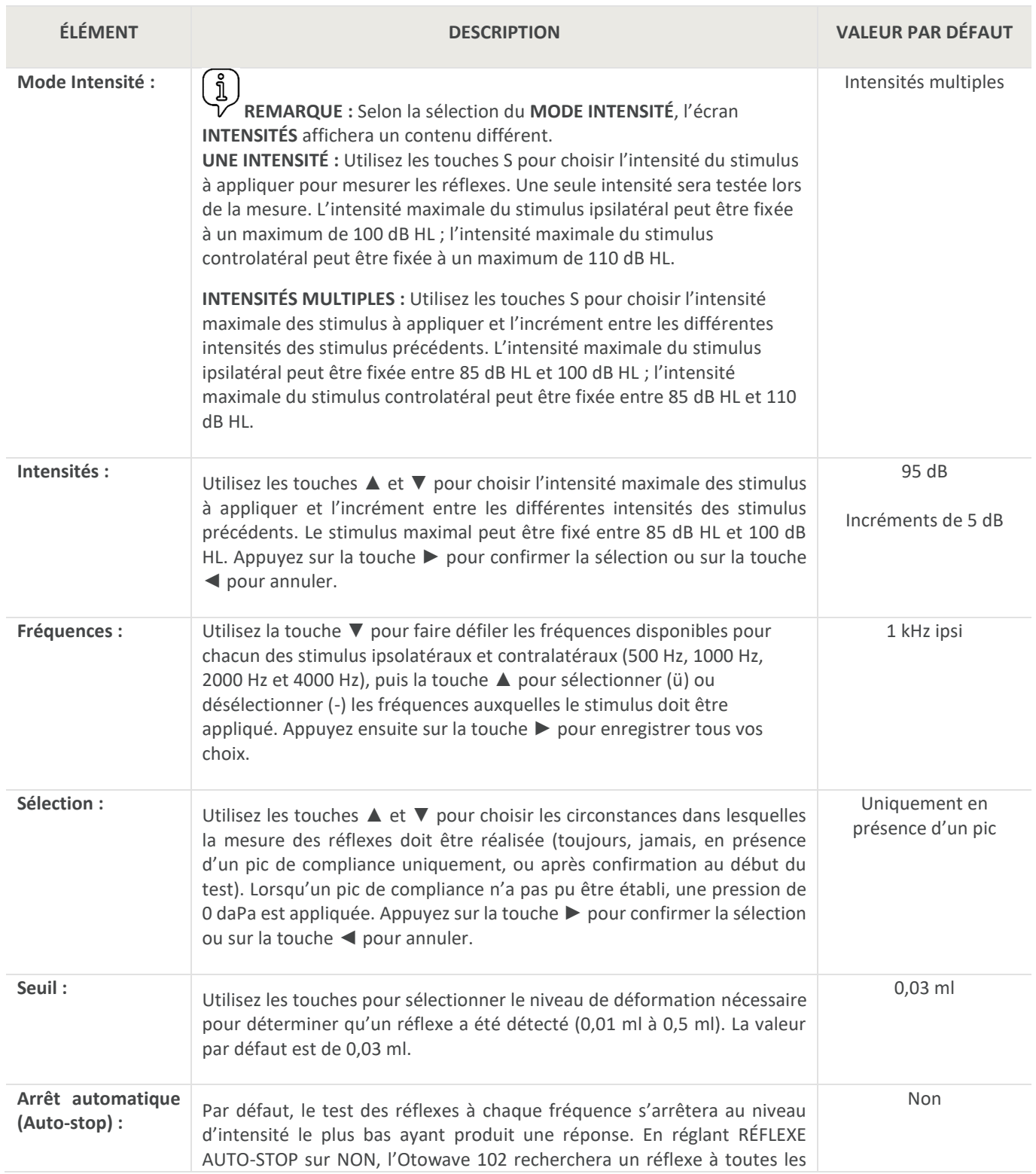

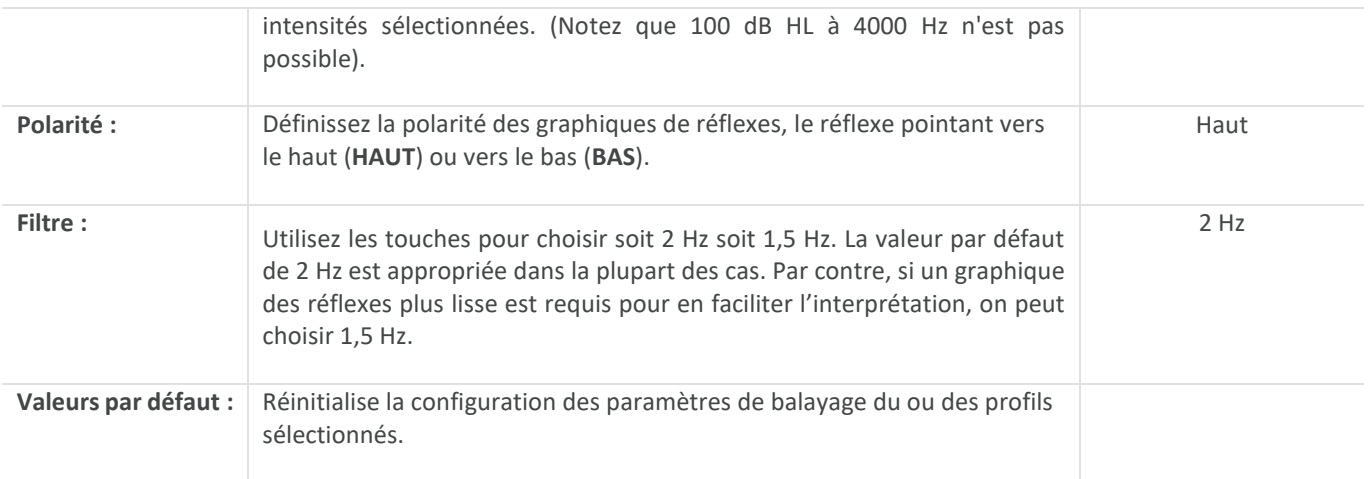

### <span id="page-22-0"></span>6.3. PARAMÈTRES DU SYSTÈME

 $\overline{\phantom{a}}$ 

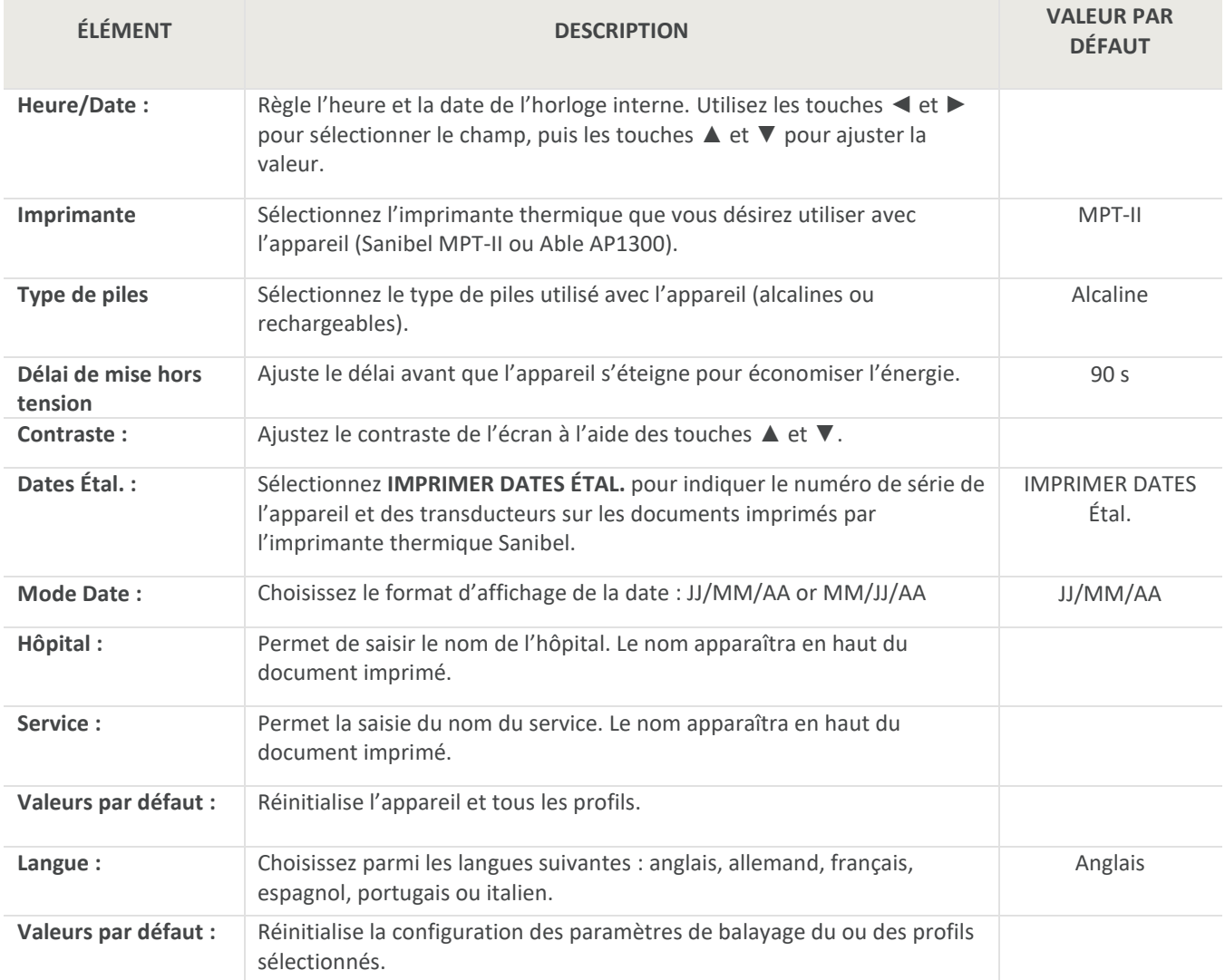

# <span id="page-23-0"></span>7. ENREGISTRER LES RÉSULTATS DANS LA BASE DE DONNÉES INTERNE

Trente-deux (32) tests au maximum peuvent être enregistrés dans la base de données de l'Otowave 102.

Pour enregistrer les résultats d'un test, sélectionnez ENREGISTRER RÉSULTATS dans le menu TRAITEMENT DES RÉSULTATS affiché après la réalisation du test. On peut aussi accéder à cette option en sélectionnant AFFICHER LE DERNIER TEST dans le menu principal et en faisant défiler les résultats à l'aide de la touche ► tant que les résultats du test n'ont pas été enregistrés ou supprimés (par exemple en débutant puis en annulant un nouveau test).

Un identifiant de trois caractères est utilisé pour chaque fichier Il sert aussi de référence pour le nom du patient dans le document imprimé et pour les données transférées sur un ordinateur. L'identifiant est généralement composé des initiales du patient ; le tympanomètre utilisant une combinaison de cet identifiant et la date/heure d'un test comme référence des fichiers archivés, cet identifiant peut être utilisé pour plusieurs tests réalisés sur un même patient.

### <span id="page-23-1"></span>7.1. SAISIE DES DONNÉES

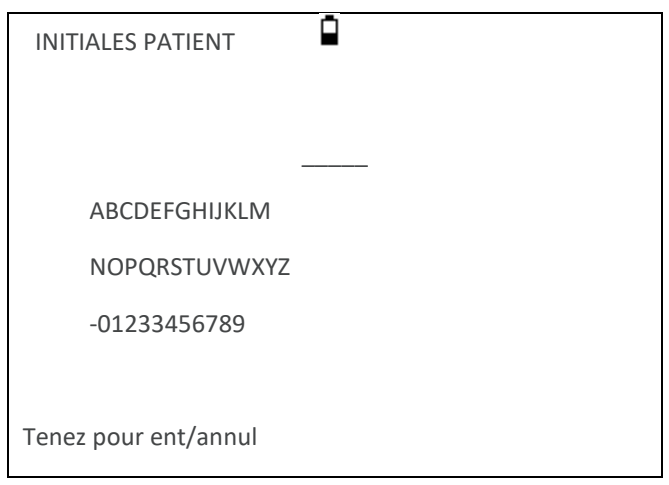

Pour saisir l'identifiant :

Utilisez les touches ▲, ▼, ◄ et ► pour sélectionner un caractère.

Appuyez et maintenez la pression sur la touche ► pour saisir le caractère choisi.

Appuyez et maintenez la pression sur la touche ◄ pour effacer le dernier caractère. Pour enregistrer les résultats du test :

Saisissez les trois caractères de l'identifiant.

Appuyez et maintenez la pression sur la touche ► pour enregistrer le fichier.

Pour annuler l'enregistrement du dernier test :

Effacez tous les caractères saisis.

Appuyez et maintenez la pression sur la touche ◄.

### <span id="page-24-0"></span>7.2. BASE DE DONNÉES PLEINE

Un avertissement s'affiche si la base de données est pleine lors d'un essai d'enregistrement d'un test :

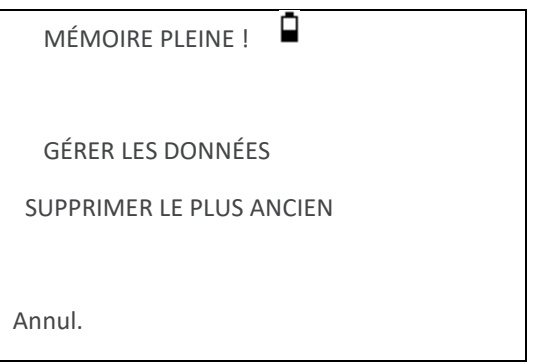

La sélection de GÉRER LES DONNÉES affichera le menu de GESTION DES DONNÉES, qui permet d'imprimer les données ou de les transférer sur un ordinateur avant de supprimer les fichiers pour permettre d'enregistrer le nouveau test.

SUPPRIMER LE PLUS ANCIEN écrasera le plus ancien fichier présent dans la mémoire avec les nouveaux résultats.

Annuler retourne au menu précédent.

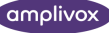

### <span id="page-25-0"></span>8. CONNEXIONS IRDA

L'Otowave 102 peut transmettre les résultats des tests à une imprimante désignée ou à un ordinateur équipé d'une connexion infrarouge.

Si l'ordinateur ne possède pas de port infrarouge, un adaptateur sera nécessaire. Les spécifications de l'adaptateur Actysis ACT-IR2000U USB Otowave 102 sont compatibles, et ont été testées, avec l'Otowave 201. Cet adaptateur peut être acheté auprès d'Amplivox et seul ce dispositif doit être utilisé aux fins décrites ici.

L'Otowave transmet les données depuis une petite fenêtre située sur la droite de la sonde. Dans le cas d'une imprimante, les données sont reçues par une fenêtre située sur l'avant de l'imprimante ; dans le cas d'un ordinateur, les données sont reçues par une fenêtre située soit sur le boîtier, soit sur l'adaptateur si celui-ci est utilisé.

L'environnement dans lequel l'Otowave est utilisé peut affecter le processus de transfert des données. Quelques recommandations sont fournies ci-dessous ; néanmoins, elles pourraient devoir être modifiées selon l'environnement réel.

- Les deux fenêtres de communication doivent être alignées et dirigées l'une vers l'autre, à une distance d'environ 10 à 20 cm
- Les deux appareils doivent être à l'abri de la lumière directe du soleil pour assurer une communication optimale
- Pour le transfert de données vers une imprimante, assurez-vous qu'aucun autre ordinateur ou imprimante ne se trouve à portée de l'Otowave
- De même, pour transférer les données à un ordinateur, assurez-vous qu'aucun autre dispositif IrDA ne se trouve à portée de l'Otowave
- La connexion infrarouge ne doit pas être interrompue une fois qu'elle a été établie entre l'imprimante ou l'ordinateur et l'Otowave
- Si l'imprimante, l'ordinateur, ou l'Otowave est déplacé, ou si un objet situé entre eux interrompt la connexion, les données peuvent être corrompues ou l'Otowave peut ne pas répondre aux contrôles jusqu'à ce que la transmission des données ait été interrompue (cela peut prendre 30 à 40 secondes) ; ceci peut aussi arriver si les piles de l'imprimante se déchargent pendant une tentative d'impression

Si le transfert des données a été interrompu, le message d'erreur qui en résulte peut être effacé et les données transmises de nouveau ; si les données sont encore corrompues, sélectionnez Annuler sur l'Otowave et transmettez de nouveau les données.

### <span id="page-26-0"></span>9. TRANSFERT DES DONNÉES

### <span id="page-26-1"></span>9.1. TRANSMETTRE LES DONNÉES À UNE IMPRIMANTE

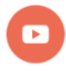

*Vidéo illustrant comment transmettre les données à une imprimante*

Deux imprimantes thermiques désignées (Able AP1300 ou Sanibel MPT-II) sont disponibles en option, et seules ces deux imprimantes doivent être utilisées. Les imprimantes fournies avec l'Otowave 102 sont configurées pour une communication optimale, mais il faut s'assurer que l'imprimante correcte est sélectionnée.

Les imprimantes Able et Sanibel ne possèdent aucune option de configuration accessible à l'utilisateur.

Avant d'essayer d'imprimer, assurez-vous que l'imprimante est complètement chargée et allumée, qu'elle contient du papier et est prête à imprimer.

Pour imprimer les résultats du dernier test, sélectionnez ENVOYER À L'IMPRIMANTE dans le menu TRAITEMENT DES RÉSULTATS lorsque le test est terminé. (Des options d'impression sont aussi accessibles à partir des options AFFICHER LE DERNIER TEST et GESTION DES DONNÉES du MENU PRINCIPAL.)

Appuyez sur ◄ pour annuler l'impression.

L'identifiant de trois caractères du fichier est imprimé dans le champ « Nom », suivi des graphiques de l'Otowave, des analyses et des résultats. Le nom de l'hôpital, le service et les dates d'étalonnage de l'instrument peuvent aussi être imprimés si nécessaire. Un espace est prévu pour l'ajout à la main d'autres informations par le clinicien (nom/âge du patient, opérateur et commentaires).

Les documents imprimés par une imprimante thermique peuvent s'estomper suite à l'exposition à la lumière ou à la chaleur. Il est conseillé de transférer les données sur un ordinateur pour stockage permanent.

### <span id="page-26-2"></span>9.2. TRANSFERT DES DONNÉES SUR NOAH OU AMPLISUITE

Pour transférer les données stockées dans le tympanomètre sur une base de données NOAH, le module d'impédance NOAH d'Amplivox doit être installé sur un ordinateur. Sinon, le logiciel ampliSuite d'Amplivox permet de transférer les données sur un ordinateur pour les afficher, les annoter et les imprimer. Ce logiciel est fourni sur un CD qui comprend également son mode d'emploi.

Pour plus de renseignements, consultez les instructions d'installation et d'opération fournies avec le module d'impédance NOAH ou ampliSuite.

Si la connexion entre l'Otowave 102 et l'ordinateur ne peut pas être établie, le message « appareil non trouvé » s'affiche. Les points suivants doivent être vérifiés :

- Assurez-vous que l'environnement est adéquat
- Le logiciel d'IrDA de l'ordinateur est installé correctement et l'interface est active
- Si l'ordinateur a été en mode « hibernation », l'interface IrDA n'est pas toujours réactivée ; essayez de redémarrer l'ordinateur
- L'adaptateur IrDA de l'ordinateur est compatible avec l'Otowave
- Éteignez puis rallumez l'Otowave avant d'essayer de retransmettre des données

Si la connexion est interrompue lors de la transmission des données, le message « Connexion non fiable » s'affiche. Appuyez sur ◄ pour annuler la transmission des données et recommencez l'opération.

Si tout autre message s'affiche lors de la transmission des données, éteignez et rallumez l'Otowave et réessayez de transmettre les données. Si le problème persiste, contactez un centre d'assistance Amplivox.

### <span id="page-27-0"></span>10. GESTION DES DONNÉES

Les fichiers stockés dans la base de données de l'Otowave 102 peuvent être listés, affichés, supprimés, imprimés ou transmis à un ordinateur grâce à l'option GESTION DES DONNÉES :

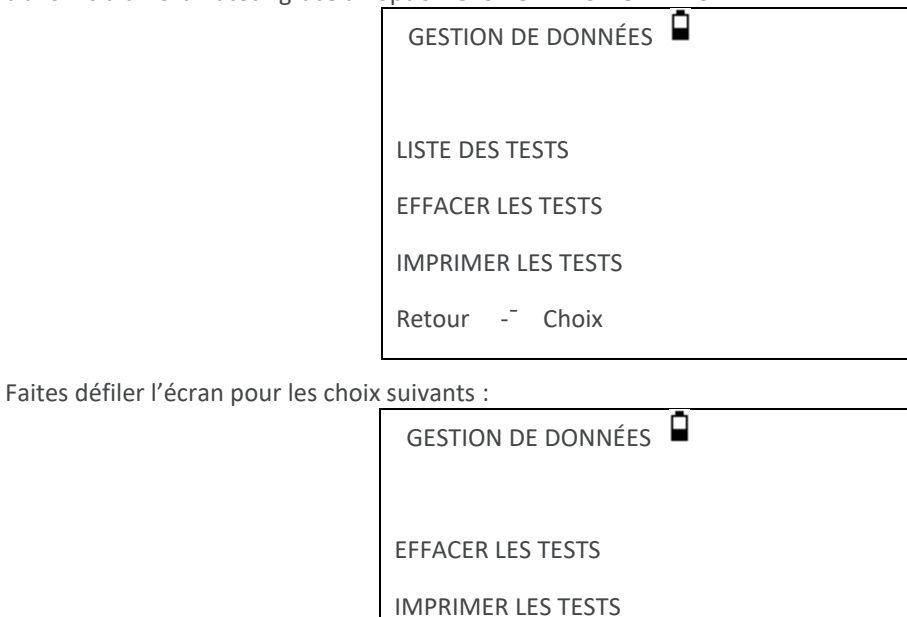

TRANSMETTRE LES TESTS AU PC

Retour -¯ Choix

S'il est nécessaire de travailler avec le fichier d'un test individuel, sélectionnez LISTER LES FICHIERS. Toutes les autres options opèrent sur des groupes de fichiers.

### <span id="page-27-1"></span>10.1. LISTER LES FICHIERS

LISTER LES FICHIERS affiche les tests enregistrés par groupes de 6, en commençant par le plus récent :

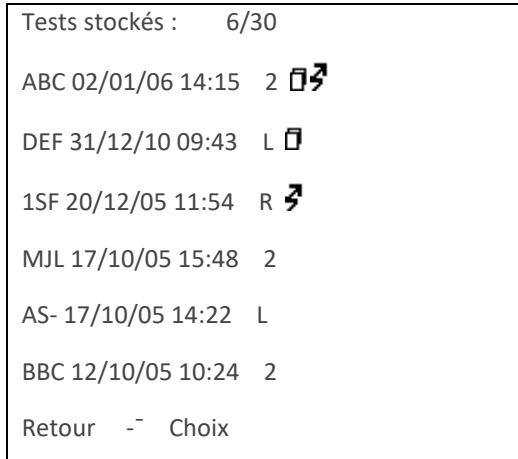

Chaque ligne affiche :

- Les trois caractères d'identification du patient saisis lors de l'enregistrement du test ;
- La date et l'heure du test
- Si le test a été imprimé ( $\Box$ )
- Si le test a été transmis à un ordinateur ( $\overline{3}$ )
- Si le test concerne l'oreille gauche (G), droite (D) ou les deux (2)

Appuyez sur ▲ ou ▼ pour faire défiler les fichiers Appuyez sur ► pour sélectionner le fichier surligné

Appuyez sur ◄ pour retourner au menu précédent

Lorsqu'un fichier est sélectionné, le menu TRAITER LE FICHIER s'affiche. Ce menu permet d'accéder aux fonctions suivantes :

- Afficher le fichier sélectionné
- Imprimer le fichier sélectionné
- Transférer le fichier sélectionné sur un ordinateur
- Supprimer le fichier sélectionné

#### <span id="page-28-0"></span>10.2. SUPPRIMER LES FICHIERS

SUPPRIMER LES FICHIERS permet de supprimer un groupe de fichiers. Il est possible de supprimer tous les fichiers, tous les fichiers qui ont été imprimés ou tous les fichiers qui ont été transférés sur un ordinateur.

La confirmation de la suppression est requise.

### <span id="page-28-1"></span>10.3. IMPRIMER LES FICHIERS

IMPRIMER LES FICHIERS permet d'envoyer un groupe de fichiers vers l'imprimante. Il est possible d'imprimer tous les fichiers enregistrés ou seulement ceux qui n'ont pas encore été imprimés. Si vous imprimez l'entièreté de la base de données, il est recommandé de charger un nouveau rouleau de papier dans l'imprimante.

### <span id="page-28-2"></span>10.4. TRANSFÉRER LES FICHIERS VERS UN ORDINATEUR

TRANSFÉRER LES FICHIERS VERS UN ORDINATEUR permet d'envoyer un groupe de fichiers vers un ordinateur. Il est possible de transférer tous les fichiers ou seulement ceux qui n'ont pas déjà été envoyés.

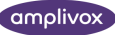

# <span id="page-29-0"></span>11. RÉALISER LES CONTRÔLES JOURNALIERS

Le bon fonctionnement de l'Otowave 102 doit être contrôlé chaque jour à l'aide de l'assemblage de cavités d'essai 4 en 1 fourni avec l'instrument.

Sélectionnez l'option CONTRÔLE JOURNALIER dans le menu principal :

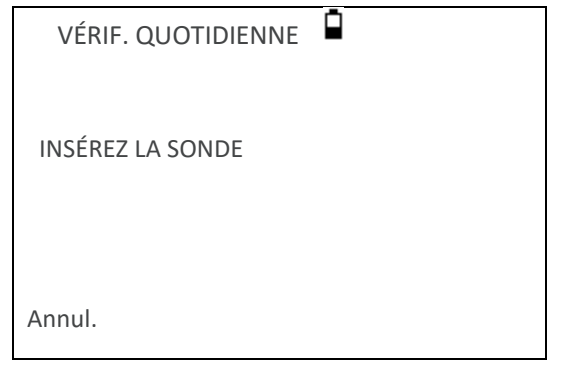

Attendez que « Ouvert » s'affiche.

Insérez la sonde sans embout auriculaire dans la cavité de 2 ml de l'assemblage. Assurez-vous que la sonde est complètement introduite dans la cavité et bien contre la paroi. La sonde doit être poussée tout au fond de la cavité d'essai.

Le volume affiché doit se trouver dans un intervalle de ± 0,1 ml du volume de la cavité.

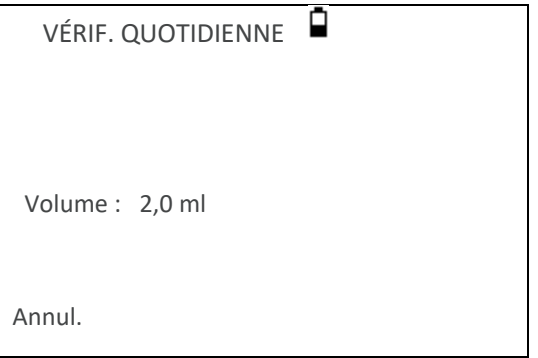

Retirez la sonde et répétez le test avec les trois autres cavités d'essai. Le volume affiché pour les cavités d'essai de 0,2 ml et de 0,5 ml doit se trouver dans un intervalle de ± 0,1 ml. Le résultat pour la cavité de 5,0 ml doit se trouver dans un intervalle de ± 0,25 ml.

Lorsque les contrôles sont réalisés, appuyez sur ◄ pour retourner au menu principal.

# <span id="page-30-0"></span>12. INFORMATIONS SYSTÈME

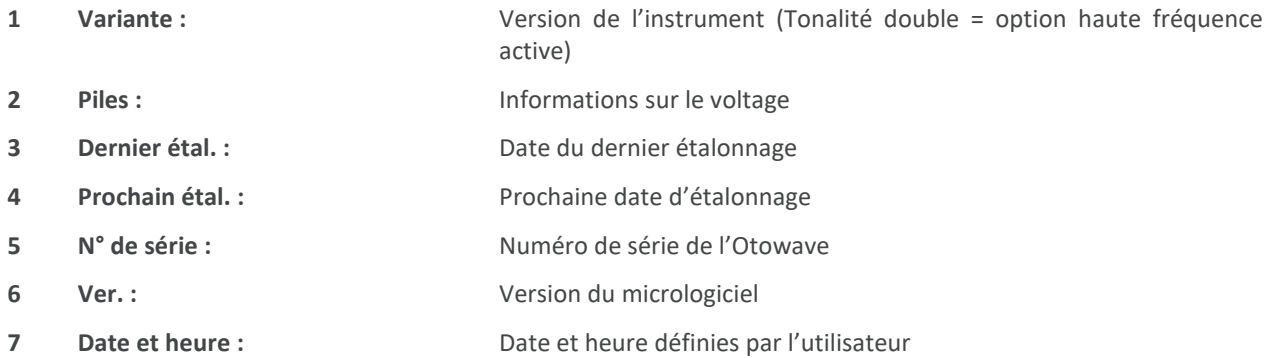

### <span id="page-31-0"></span>13. ENTRETIEN DE ROUTINE

### <span id="page-31-1"></span>13.1. NETTOYAGE DE L'OTOWAVE

L'Otowave est un instrument de précision. Manipulez-le avec soin pour le maintenir en bon état de marche. Retirez les piles de l'instrument avant de le nettoyer. Utilisez un chiffon doux humide et un détergent doux pour nettoyer le boîtier et l'écran de l'instrument. Assurez-vous qu'aucune humidité ne pénètre dans l'instrument.

### <span id="page-31-2"></span>13.2. EMBOUT AURICULAIRE ET SONDE

L'embout auriculaire doit être remplacé après son utilisation, et n'être utilisé qu'une fois.

L'embout de la sonde et son joint d'obturation sont des pièces jetables.

L'embout de la sonde doit être vérifié avant chaque insertion pour s'assurer qu'il n'est pas endommagé et qu'aucun des conduits le traversant n'est bloqué. Il doit être remplacé si nécessaire.

Le joint d'obturation doit être remplacé lorsque l'embout de la sonde est remplacé, s'il présente des signes d'usure ou si on suspecte une fuite de pression.

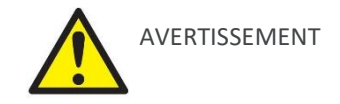

Manipulez la sonde et ses accessoires avec précaution. Évitez que de l'humidité, de la condensation, des liquides ou des débris ne pénètrent dans la sonde.

### <span id="page-31-3"></span>13.3. ÉTALONNAGE ET RÉPARATION DE L'INSTRUMENT

Amplivox recommande d'étalonner l'Otowave annuellement. Veuillez contacter Amplivox pour de plus amples renseignements.

Si l'instrument est utilisé à une altitude supérieure à l'altitude spécifiée, il devra être réétalonné à l'altitude à laquelle il sera utilisé.

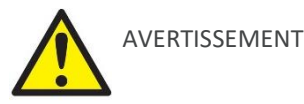

L'instrument doit être renvoyé au fabricant pour entretien et réparations. Il ne contient aucune pièce pouvant être entretenue par l'utilisateur.

Veuillez utiliser l'emballage et le carton d'origine pour le transport de l'instrument. Placez l'instrument dans un sac en plastique avant l'emballage pour éviter que de la poussière pénètre à l'intérieur de l'instrument. Ne renvoyez pas les piles avec l'instrument.

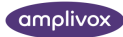

# <span id="page-32-0"></span>14. MESSAGES D'ERREUR ET DÉFAILLANCES

Si une défaillance ne peut pas être résolue, il est déconseillé de démarrer l'instrument de manière répétée.

 $\begin{pmatrix} \mathbf{1} \\ \mathbf{1} \end{pmatrix}$ **Remarque :** Consultez les instructions d'installation et d'opération fournies avec le module d'impédance NOAH ou le logiciel ampliSuite pour plus de renseignements au sujet des opérations de transfert des données et des erreurs qui pourraient survenir.

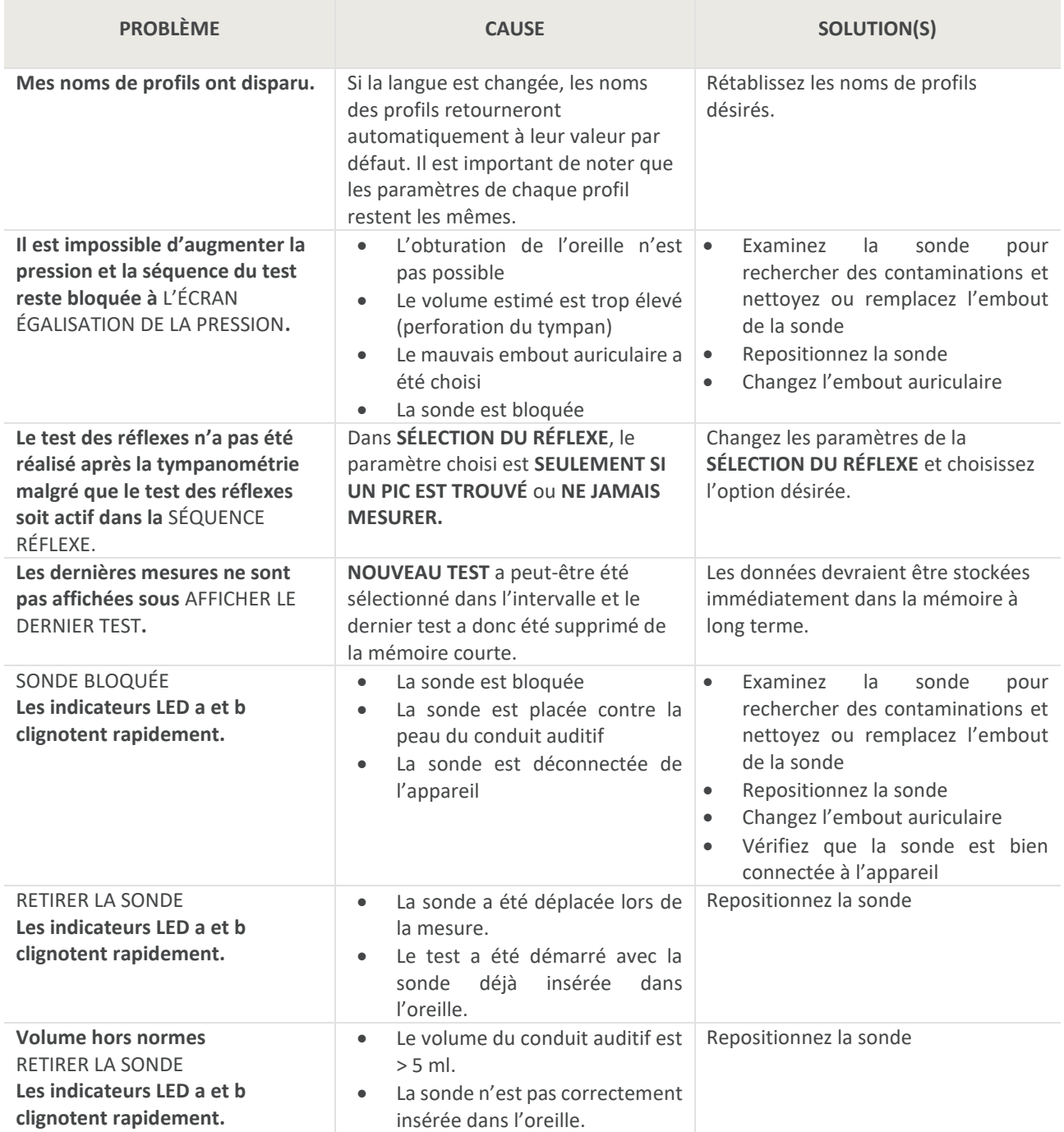

### MESSAGES D'ERREUR ET DÉFAILLANCES

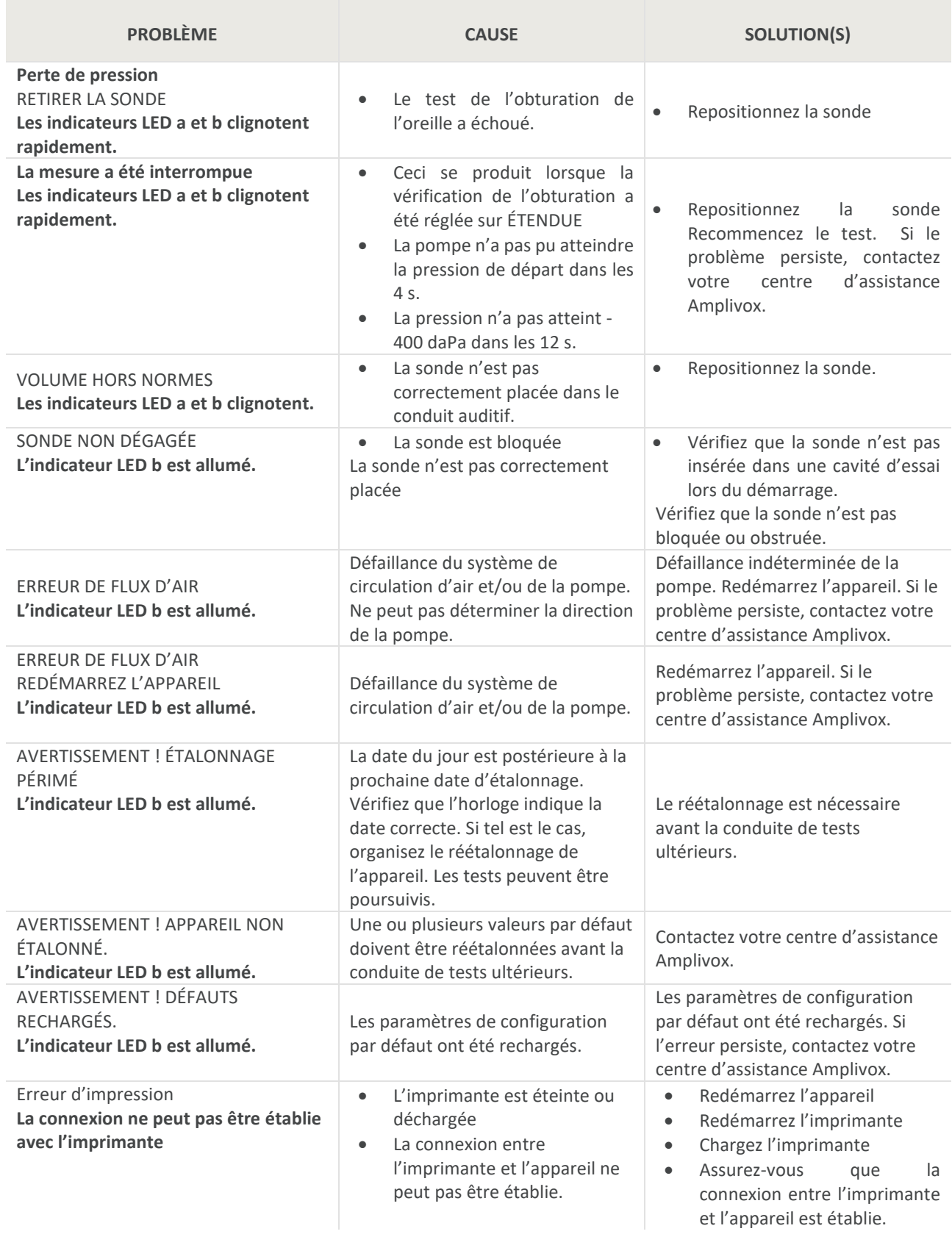

Si vous avez des problèmes pour résoudre les défaillances, consultez le distributeur de l'équipement (ou Amplivox si vous avez acheté l'appareil directement au fabricant).

# <span id="page-34-0"></span>15. SPÉCIFICATIONS TECHNIQUES

### <span id="page-34-1"></span>15.1. PERFORMANCE

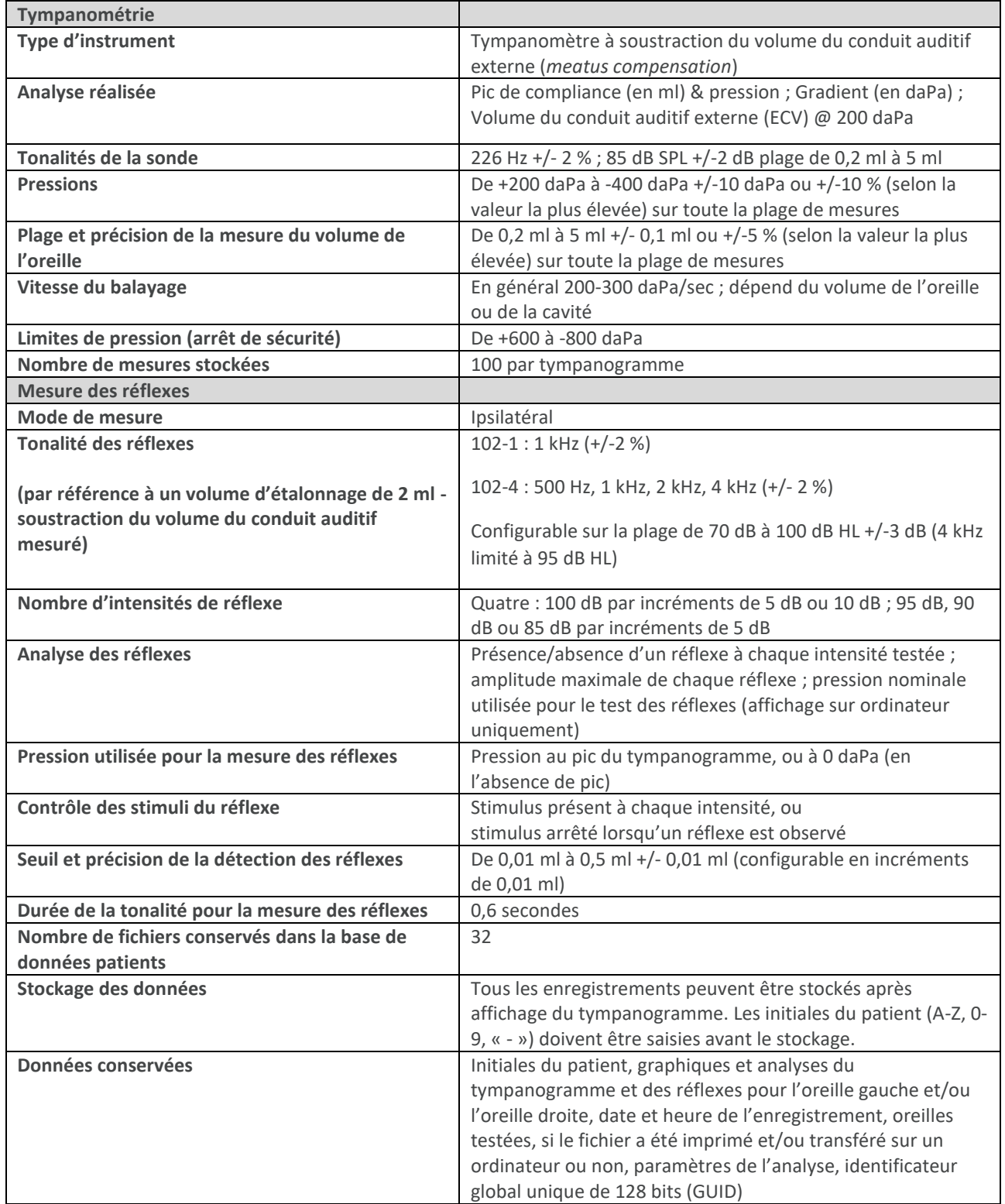

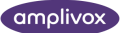

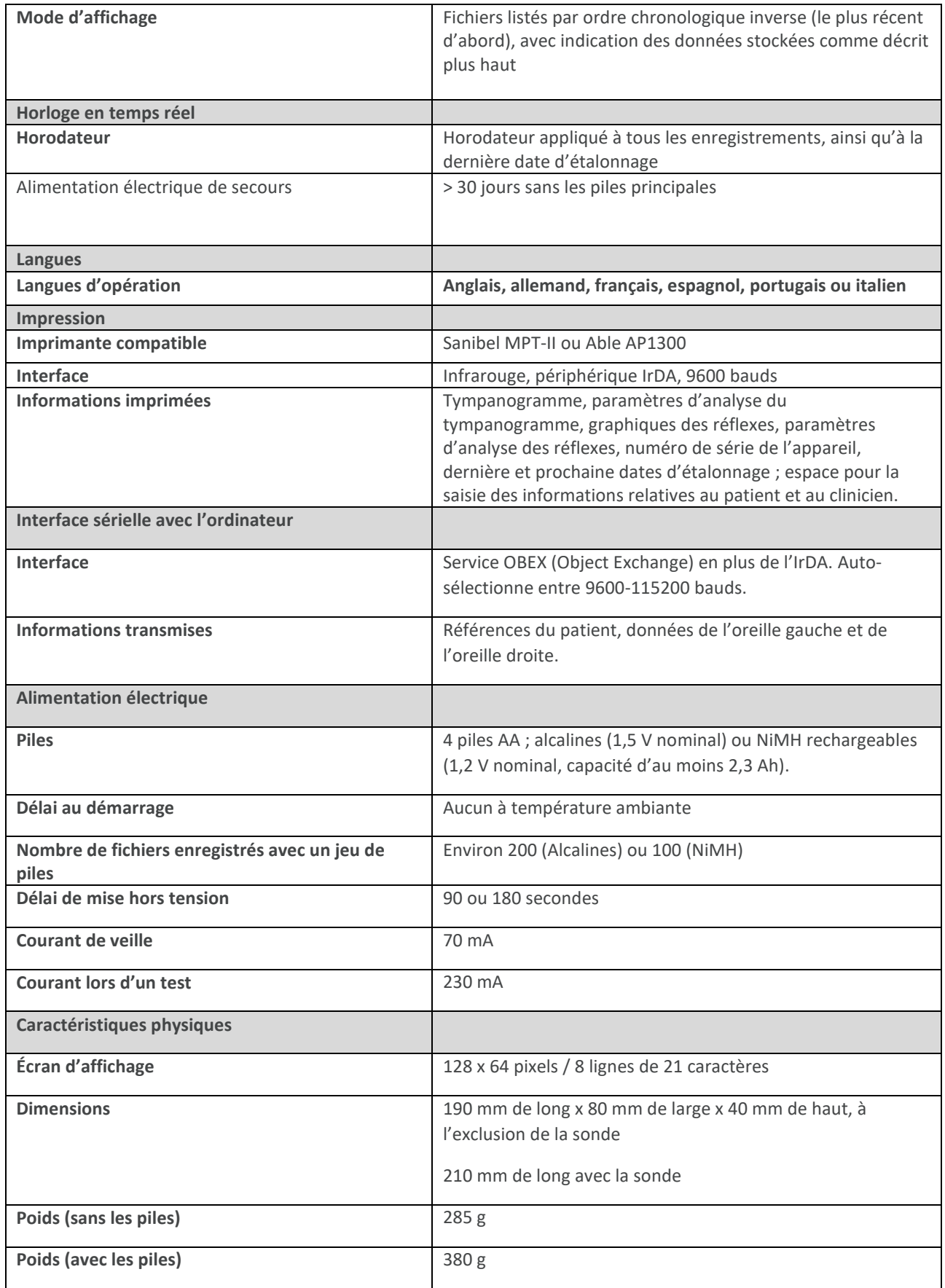

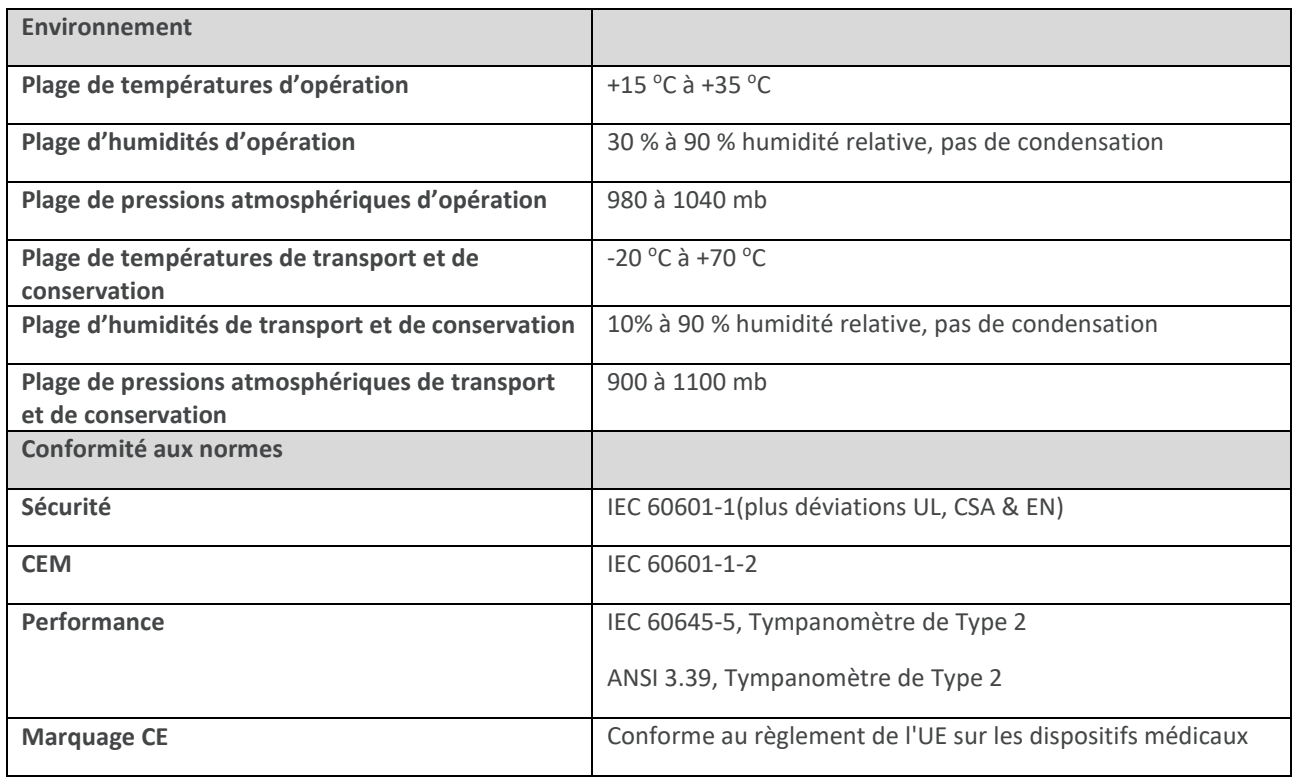

### <span id="page-36-0"></span>15.2. CLASSIFICATION DE L'ÉQUIPEMENT

Type de protection contre les chocs électriques Alimentation interne Degré de protection contre les chocs électriques Pièce appliquée de Type BF Degré de protection contre l'entrée d'eau Non protégé<br>Mode d'opération contre l'entrée d'eau Opération co Opération continue Mobilité de l'équipement Le tympanomètre Otowave 102 est un appareil de classe IIa en vertu de l'annexe VIII du règlement de l'UE sur les dispositifs médicaux.

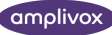

### <span id="page-37-0"></span>15.3. SYMBOLES

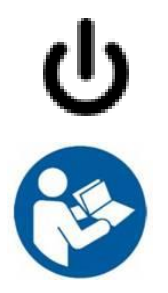

**Définition :** Identifie le contrôle à l'aide duquel l'instrument est mis sous tension ou en veille.

**Définition :** Consultez le mode d'emploi (obligatoire)

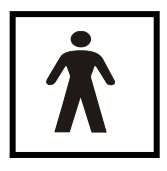

**Définition :** Pièce appliquée de type BF– une pièce appliquée offrant un degré de protection contre les chocs électriques plus élevé que celui offert par une pièce appliquée de type B, plus particulièrement en matière de tolérance de courants de fuite et de courants auxiliaires patient.

La pièce appliquée est l'embout auriculaire.

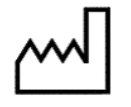

**Définition :** Date de fabrication

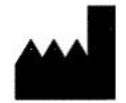

**Définition :** Fabricant

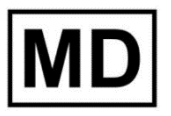

**Définition:** Dispositif médical

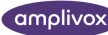

### <span id="page-38-0"></span>16. COMMANDE DES CONSOMMABLES ET ACCESSOIRES

Si vous désirez commander des consommables, des accessoires supplémentaires et pour remplacer les pièces détachables endommagées, veuillez contacter Amplivox pour connaître les prix les plus récents et les frais d'envoi. Les produits disponibles sont listés ci-dessous :

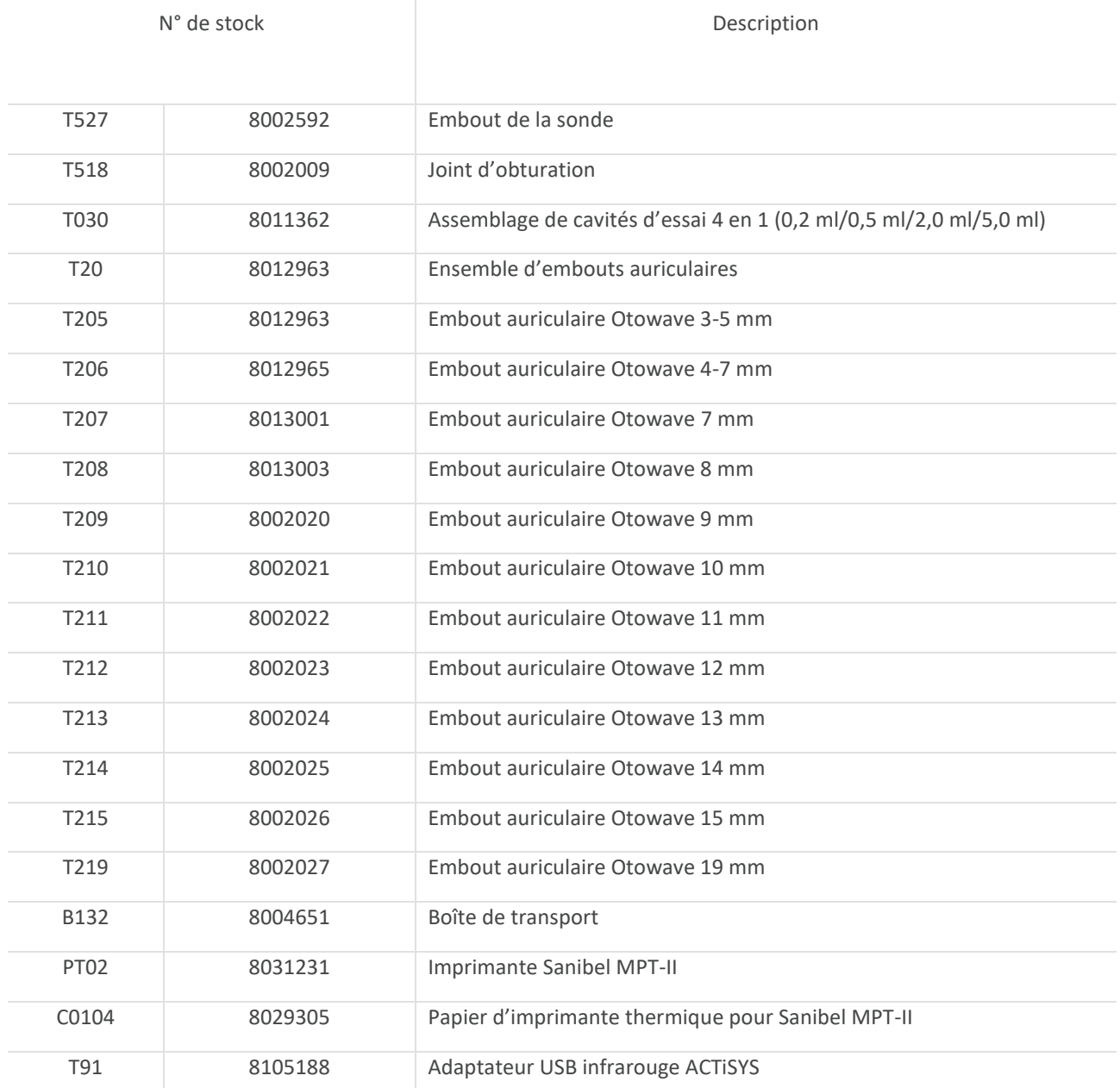

Les bordereaux de transport mentionneront le numéro de stock indiqué ci-dessus et les images des pièces correspondant au numéro de stock sont disponibles sur le site web d'Amplivox ([www.amplivox.ltd.uk\)](http://www.amplivox.ltd.uk/). Les instructions nécessaires à l'assemblage ou installation des pièces sont fournies avec ces dernières.

# <span id="page-39-0"></span>17. INFORMATIONS SUR L'ÉLIMINATION

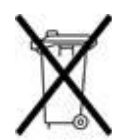

Amplivox Limited se conforme entièrement aux règlementations en matière de recyclage des déchets d'équipements électriques et électroniques (DEEE). Notre numéro de producteur est WEE/GA0116XU et nous sommes inscrits au schéma de conformité approuvé en matière de DEEE au Royaume-Uni, B2B Compliance, sous le numéro d'approbation WEE/MP3338PT/SCH.

L'objectif principal des règlementations en matière de DEEE est d'encourager le tri et la séparation des déchets d'équipements électriques des déchets ménagers et de les intégrer aux filières de réutilisation, valorisation et recyclage.

En conséquence, pour tout appareil électrique acheté chez Amplivox qui :

- porte le symbole d'une poubelle sur roues barrée d'une croix avec une barre noire au-dessous, ou
- a été remplacé par un nouveau produit Amplivox comparable,

veuillez contacter notre schéma de conformité approuvé en matière de DEEE, B2B Compliance, aux coordonnées cidessous. B2B Compliance pourra vous renseigner sur la manière de recycler vos appareils électriques et répondre à vos questions à ce sujet.

#### **B2B Compliance**

Tél : +44 (0) 1691 676 124 (Option 2)

Email : [operations@b2bcompliance.org.uk](mailto:operations@b2bcompliance.org.uk)

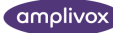

# <span id="page-40-0"></span>18. CONSEILS ET DÉCLARATION DU FABRICANT - CEM

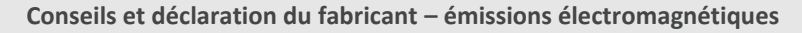

Le tympanomètre Otowave 102 est destiné à une utilisation dans un environnement électromagnétique tel que décrit ci-dessous. Le client ou l'utilisateur du tympanomètre Otowave 102 doit s'assurer que l'appareil est utilisé dans un environnement adéquat.

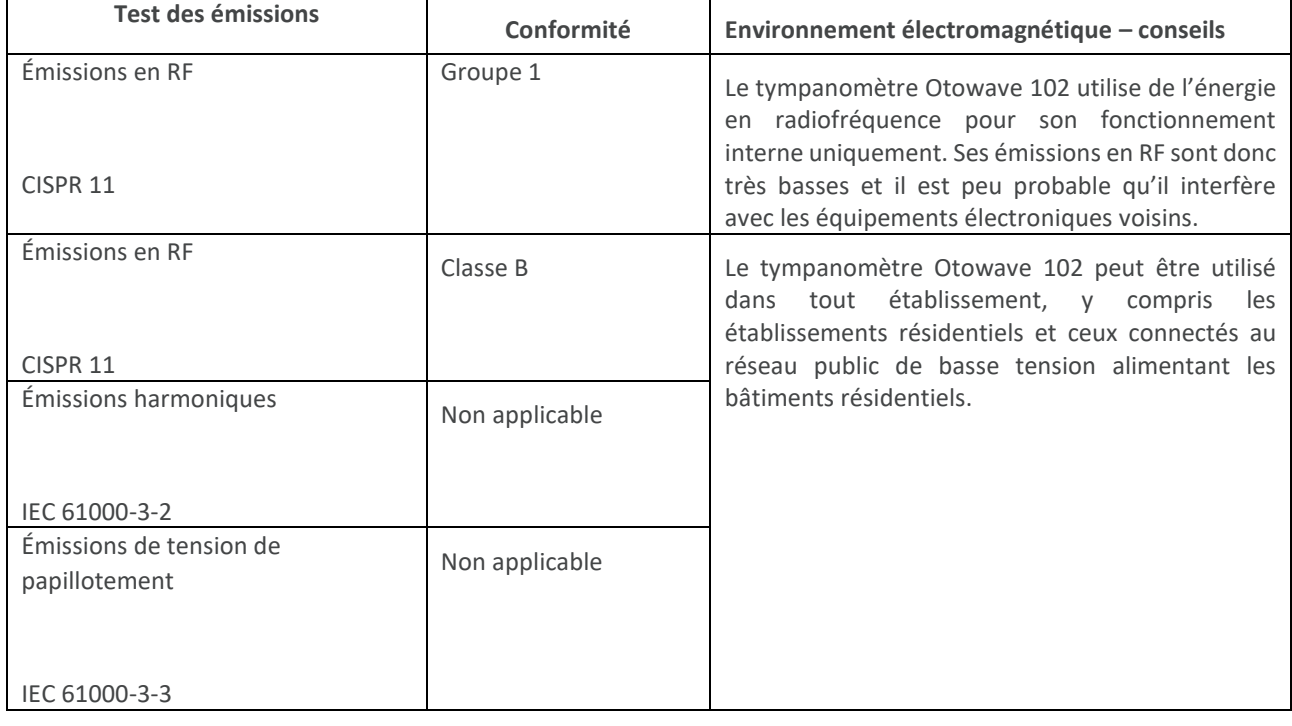

#### **Conseils et déclaration du fabricant – immunité électromagnétique (1)**

Le tympanomètre Otowave 102 est destiné à une utilisation dans un environnement électromagnétique tel que décrit ci-dessous. Le client ou l'utilisateur du tympanomètre Otowave 102 doit s'assurer que l'appareil est utilisé dans un environnement adéquat.

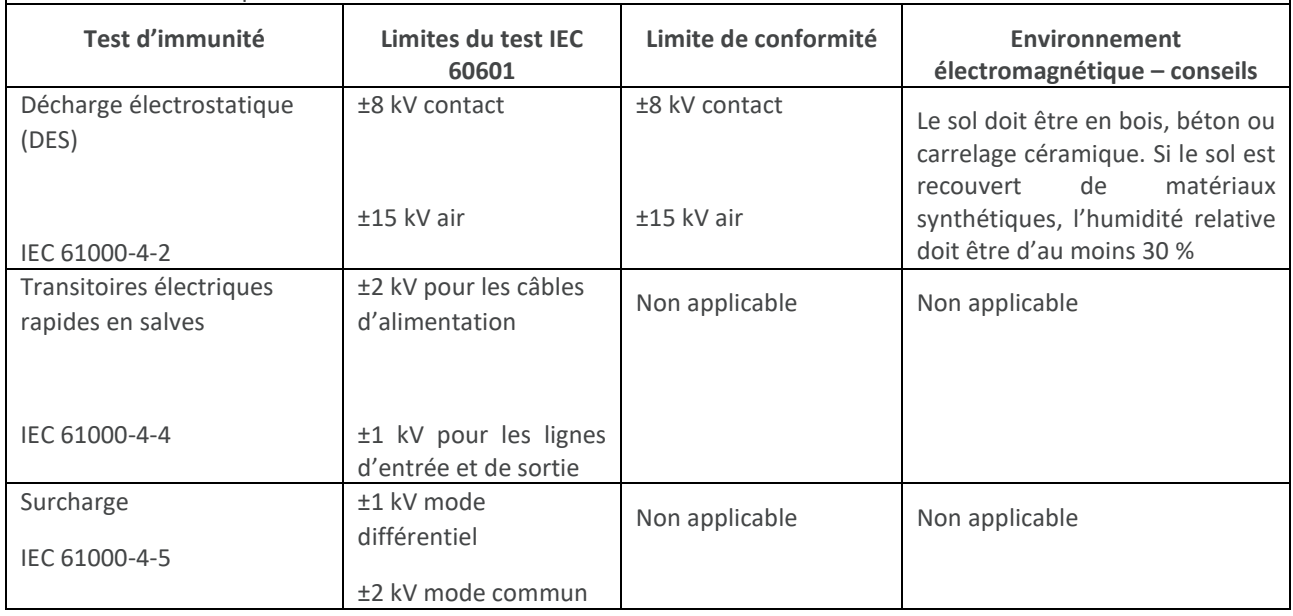

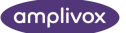

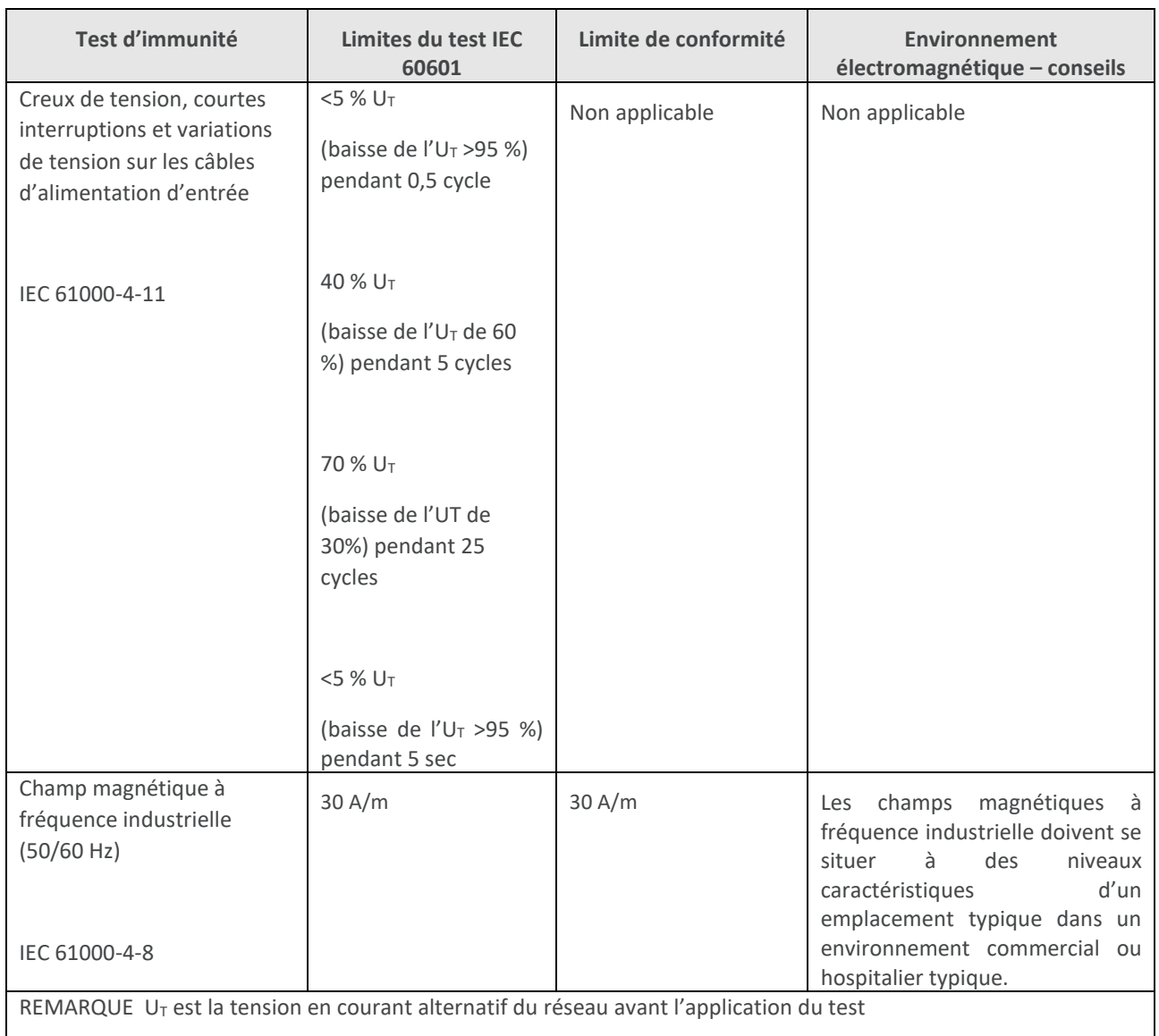

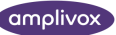

#### **Conseils et déclaration du fabricant – immunité électromagnétique (2)**

Le tympanomètre Otowave 102 est destiné à une utilisation dans un environnement électromagnétique tel que décrit ci-dessous. Le client ou l'utilisateur du tympanomètre Otowave 102 doit s'assurer que l'appareil est utilisé dans un environnement adéquat.

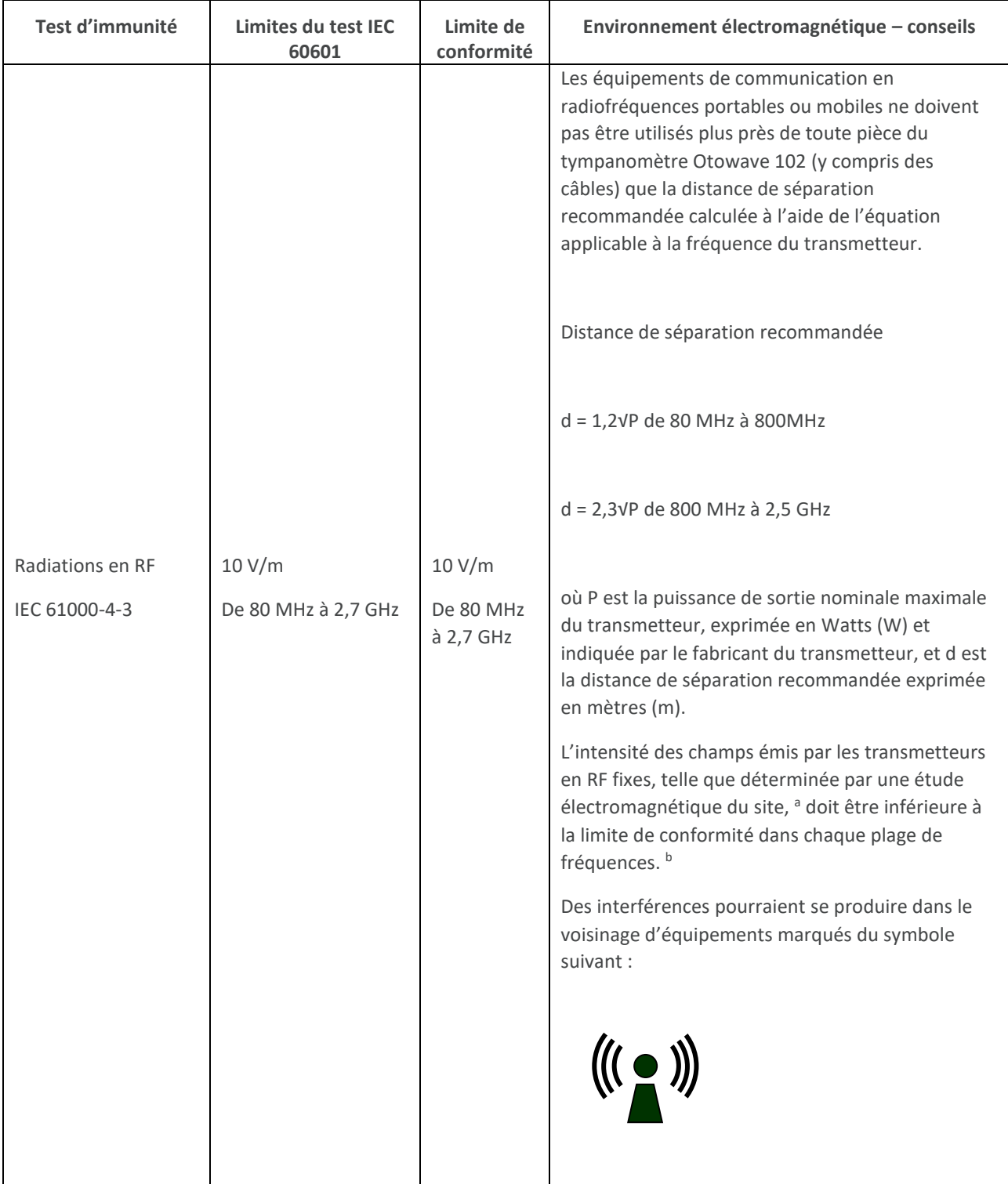

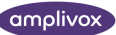

**Conseils et déclaration du fabricant – immunité électromagnétique (2)**

REMARQUE 1 À 80 MHz et à 800 MHz, la plage supérieure de fréquence est applicable.

REMARQUE 2 Ces recommandations ne s'appliquent pas dans toutes les situations. La propagation électromagnétique est affectée par l'absorption et la réflexion par les structures, les objets et les personnes.

REMARQUE 3 AVERTISSEMENT : Les équipements de communication en RF portables (y compris les périphériques tels qu'antennes, câbles et antennes extérieures) ne doivent pas être utilisés à moins de 30 cm (12 pouces) de n'importe quel élément du tympanomètre Otowave 102, y compris les câbles spécifiés par le fabricant. Si cette distance n'est pas respectée, la performance de cet équipement peut être compromise.

- a L'intensité des champs magnétiques émis par les transmetteurs fixes, comme les stations de base pour les téléphones sans fil ou cellulaires et les radios portables, les radioamateurs, les émissions radios en AM et FM et les émissions TV, ne peut pas être prédite théoriquement avec précision. Pour évaluer l'environnement électromagnétique dérivant des transmetteurs en RF fixes, une étude électromagnétique du site devra être envisagée. Si l'intensité du champ magnétique mesurée à l'emplacement où le tympanomètre Otowave 102 est utilisé excède la limite de conformité fournie ci-dessus, le tympanomètre Otowave 102 devra faire l'objet d'une surveillance minutieuse pour vérifier son bon fonctionnement. Si une performance anormale est observée, des mesures supplémentaires pourraient être nécessaires, comme par exemple réorienter ou déplacer le tympanomètre Otowave 102.
- b Sur une plage de fréquences entre 150 kHz et 80 MHz, l'intensité du champ magnétique devrait être inférieure à 3 V/m.

#### **Distances de séparation recommandées entre les équipements de communication en RF portables et mobiles et le tympanomètre Otowave 102**

Le tympanomètre Otowave 102 est destiné à une utilisation dans un environnement électromagnétique dans lequel les perturbations en RF sont contrôlées. Le client ou l'utilisateur du tympanomètre Otowave 102 peut contribuer à la prévention des interférences électromagnétiques en maintenant une distance minimale entre les équipements de communication en RF portables et mobiles (transmetteurs) et le tympanomètre Otowave 102, celle-ci dépendant de l'intensité de sortie maximale des équipements de communication, comme décrit ci-dessous.

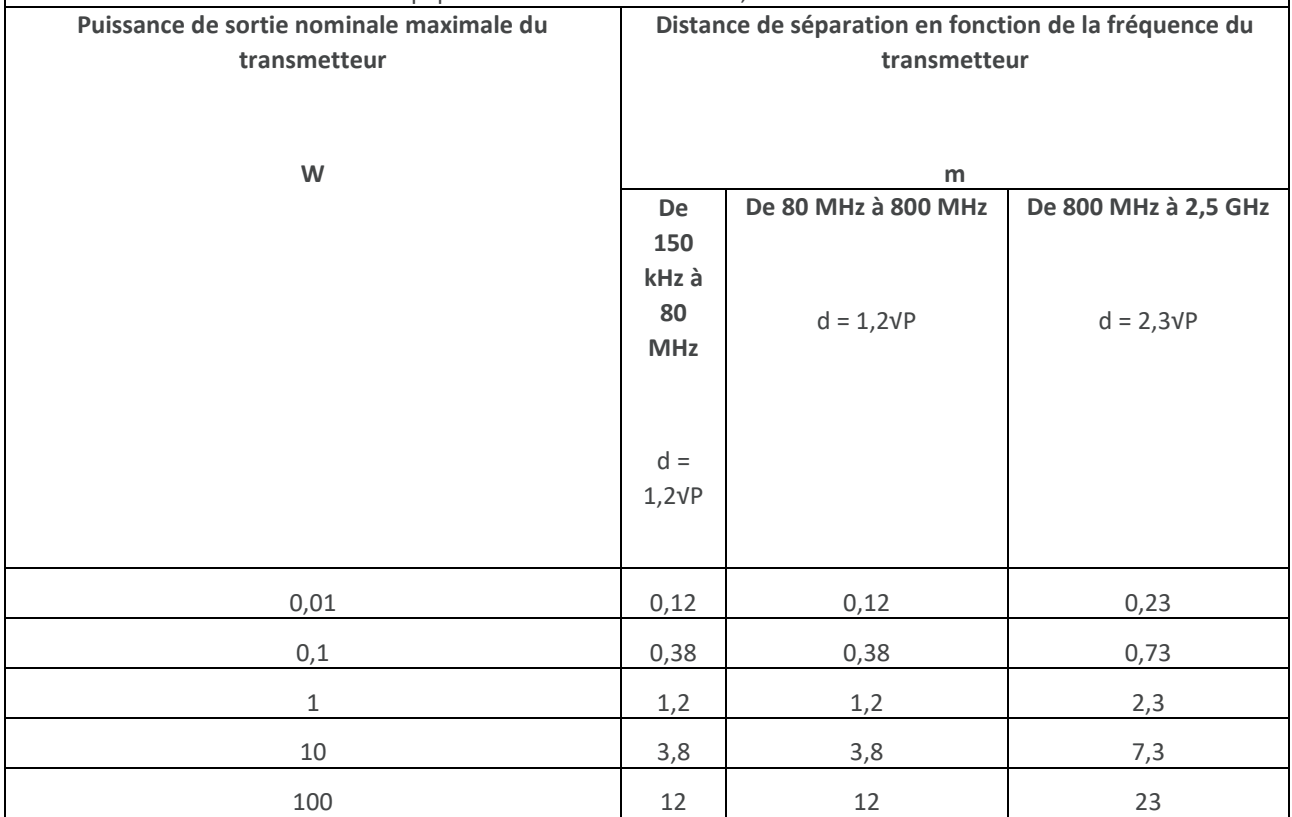

Pour les transmetteurs dont la puissance de sortie nominale maximale n'apparaît pas ci-dessus, la distance de séparation recommandée d, exprimée en mètres (m), peut être estimée à l'aide de l'équation applicable à la fréquence du transmetteur, où P est la puissance de sortie nominale maximale du transmetteur exprimée en Watts (W) indiquée par le fabricant du transmetteur.

REMARQUE 1 À 80 MHz et à 800 MHz, la distance de séparation pour la plage supérieure de fréquence est applicable.

REMARQUE 2 Ces recommandations ne s'appliquent pas dans toutes les situations. La propagation électromagnétique est affectée par l'absorption et la réflexion par les structures, les objets et les personnes.

# <span id="page-45-0"></span>19. UTILISATION AVEC DES ÉQUIPEMENTS NON MÉDICAUX

Toute personne qui connecte des équipements externes à l'entrée du signal, à la sortie du signal ou à d'autres connecteurs a de fait créé un système électrique médical et est donc responsable de la conformité du système aux exigences de la clause 16 de la norme IEC 60601-1:2005 *(Exigences générales pour la sécurité de base et les performances essentielles).*

En cas de connexion avec des équipements standards comme des imprimantes et des ordinateurs, des précautions spéciales doivent être prises afin de préserver la sécurité médicale. Les remarques ci-dessous fournissent des conseils pour la réalisation de telles connexions pour assurer le respect des exigences de la clause 16 de la norme IEC 60601- 1:2005.

Le tympanomètre Otowave 102 utilise un moyen de communication par infrarouge reconnu (un port IrDA) afin de réduire tout danger potentiel résultant de l'utilisation d'appareils branchés sur secteur se connectant à cette interface.

Les équipements externes destinés à être connectés à l'entrée du signal, à la sortie du signal ou à d'autres connecteurs devront se conformer aux normes IEC ou internationales pertinentes (p. ex. IEC 60950, CISPR 22 & CISPR 24 pour les équipements de TI, et la série IEC 60601 pour les équipements électriques médicaux).

Les équipements non conformes aux normes IEC 60601 seront maintenus hors de l'environnement du patient, tel que défini par IEC 60601-1:2005 (à au moins 1,5 m du patient).

L'opérateur ne doit pas toucher les équipements connectés et le patient simultanément, car cela représenterait un risque inacceptable.

Les schémas 1 & 2 ci-dessous illustrent les configurations typiques de connexion des équipements périphériques.

Veuillez contacter Amplivox Limited à l'adresse fournie sur la couverture de ce mode d'emploi si vous avez besoin d'un conseil au sujet de l'utilisation de périphériques.

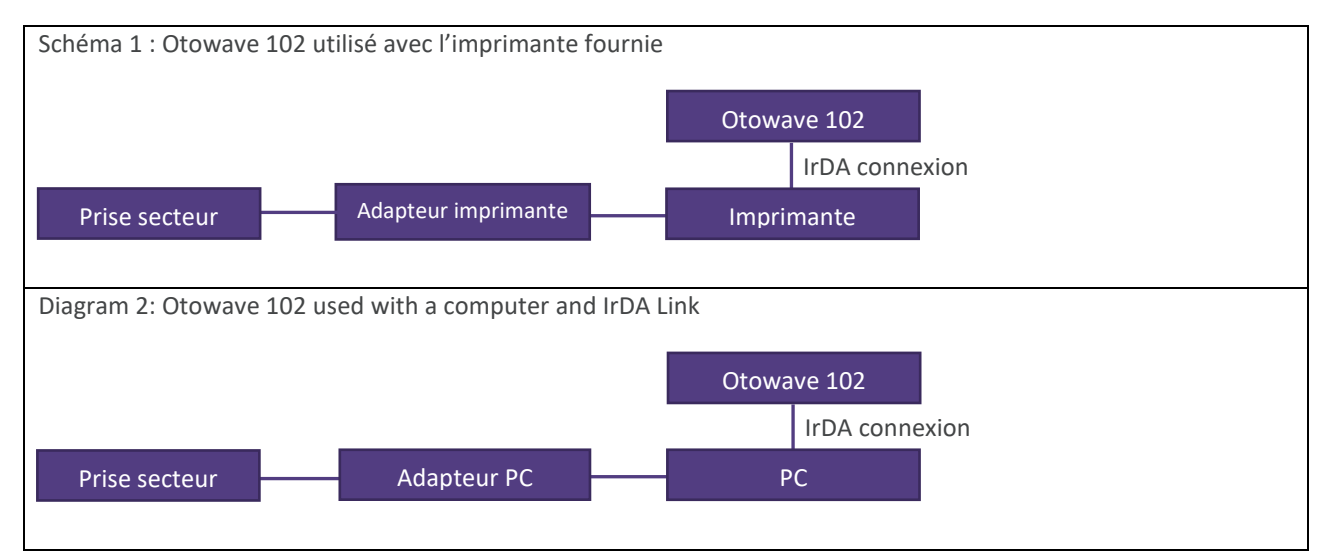

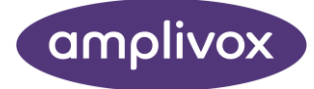

**Copyright © 2021 Amplivox Ltd**

All rights reserved. No part of this publication may be reproduced or transmitted in any form or by any means without the prior written permission of Amplivox Ltd.